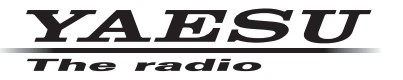

**C4FM/FM 144/430MHz** 双频段数字电台

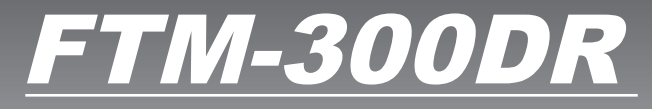

高级手册

**& Bluetooth**®

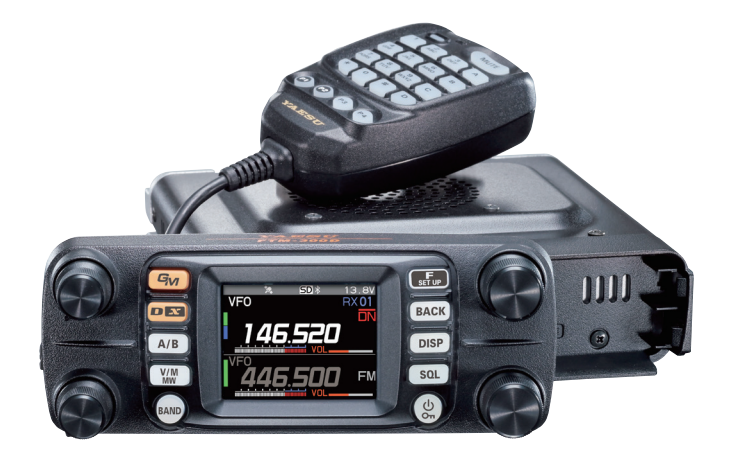

# 目录

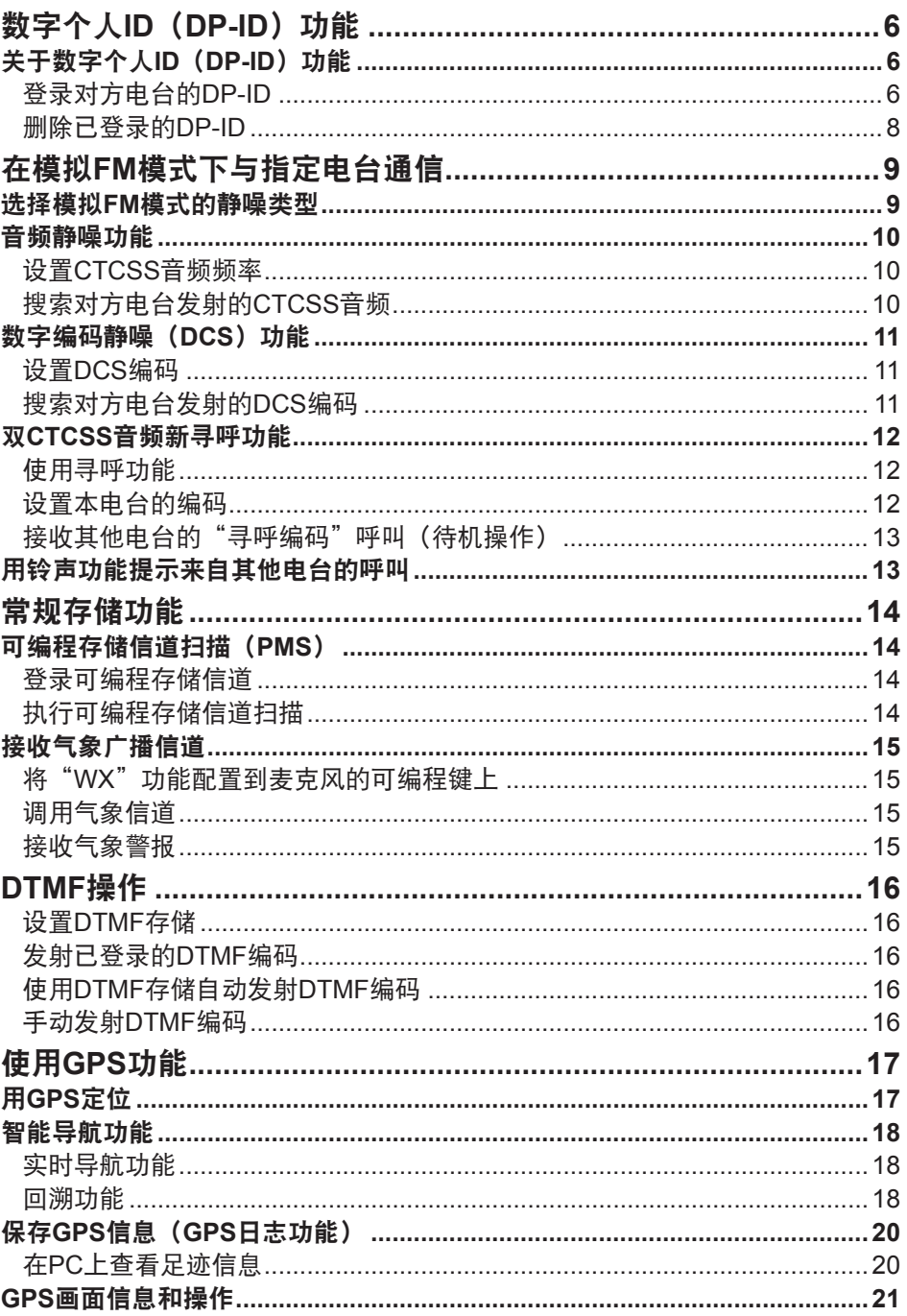

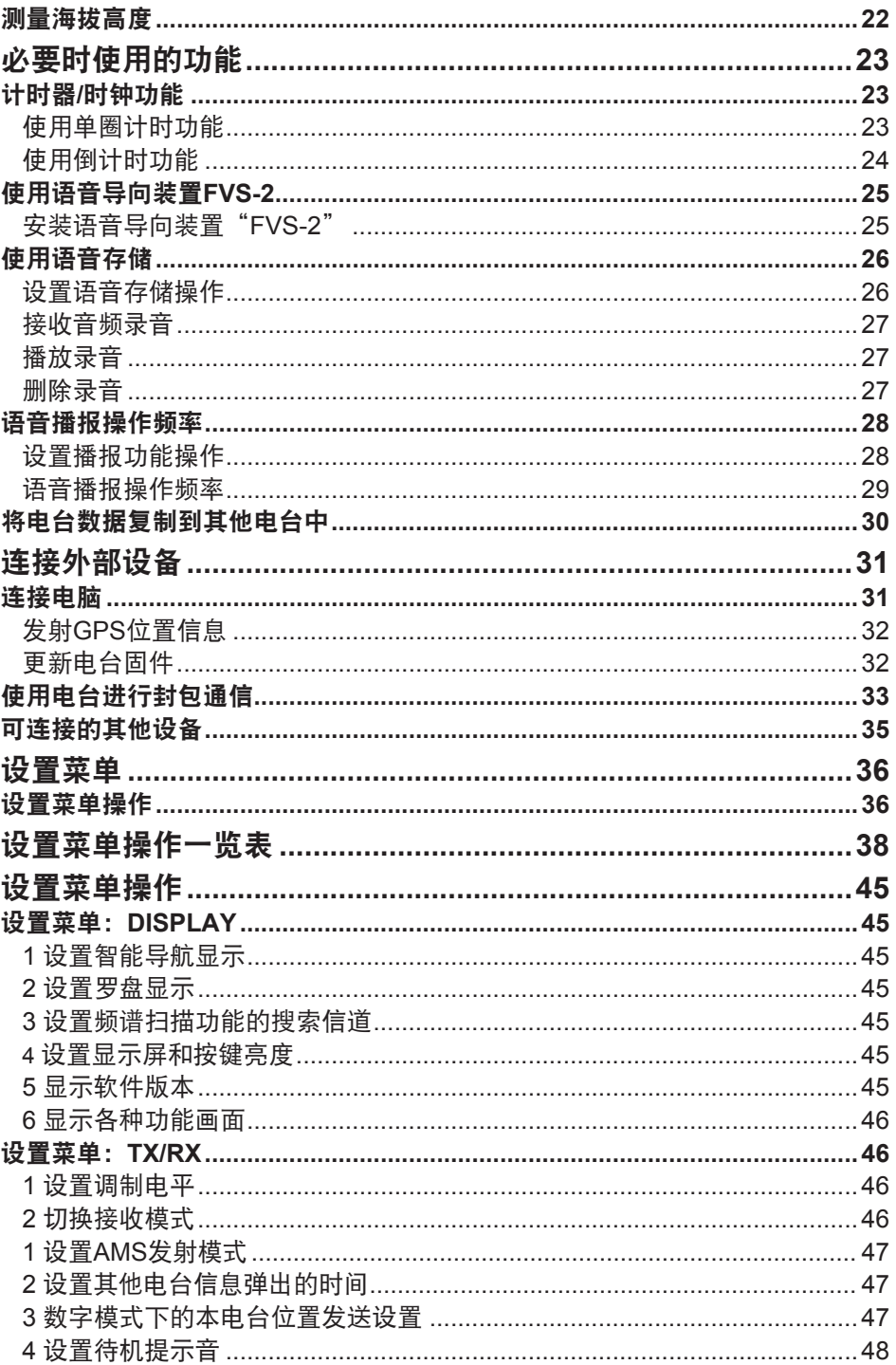

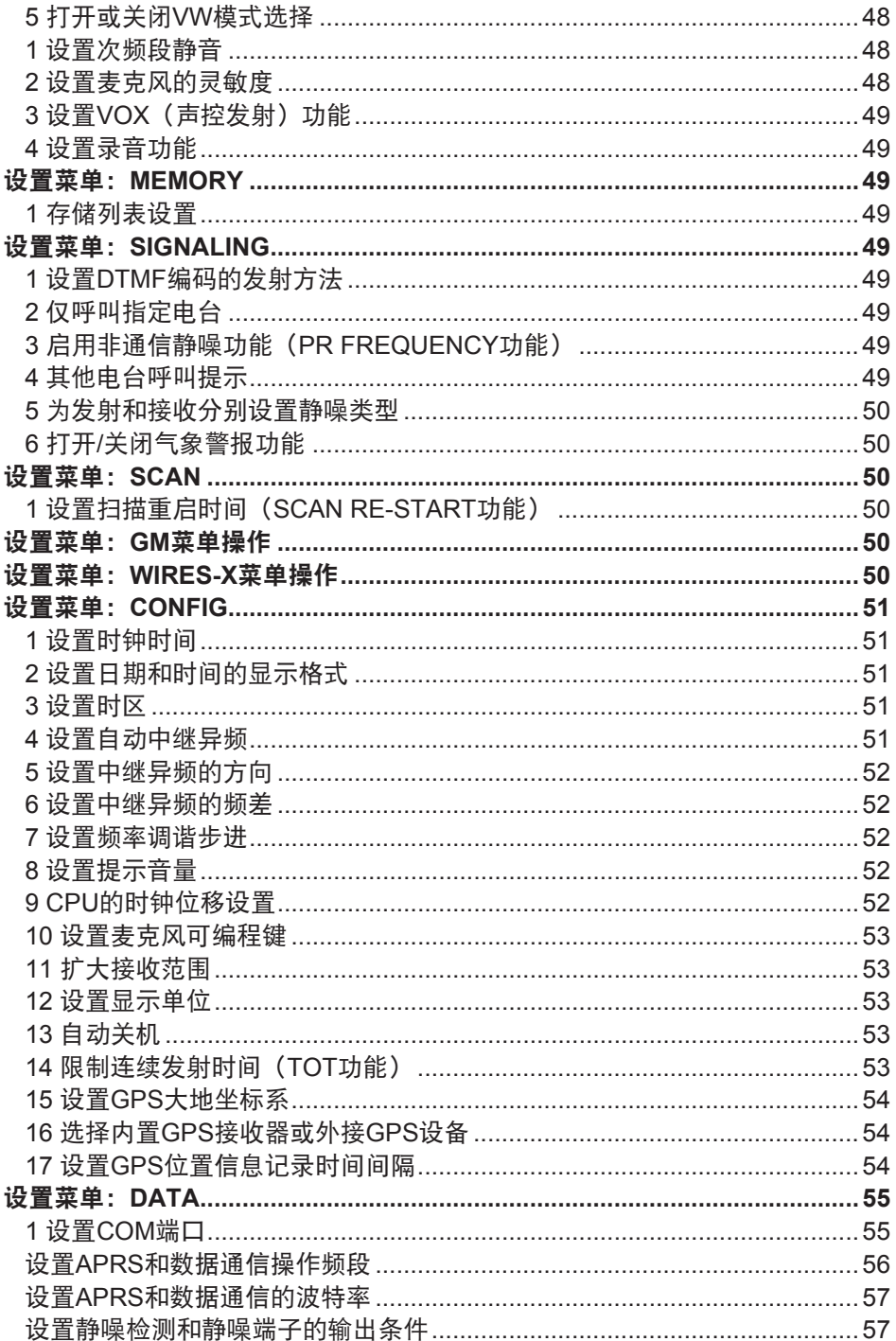

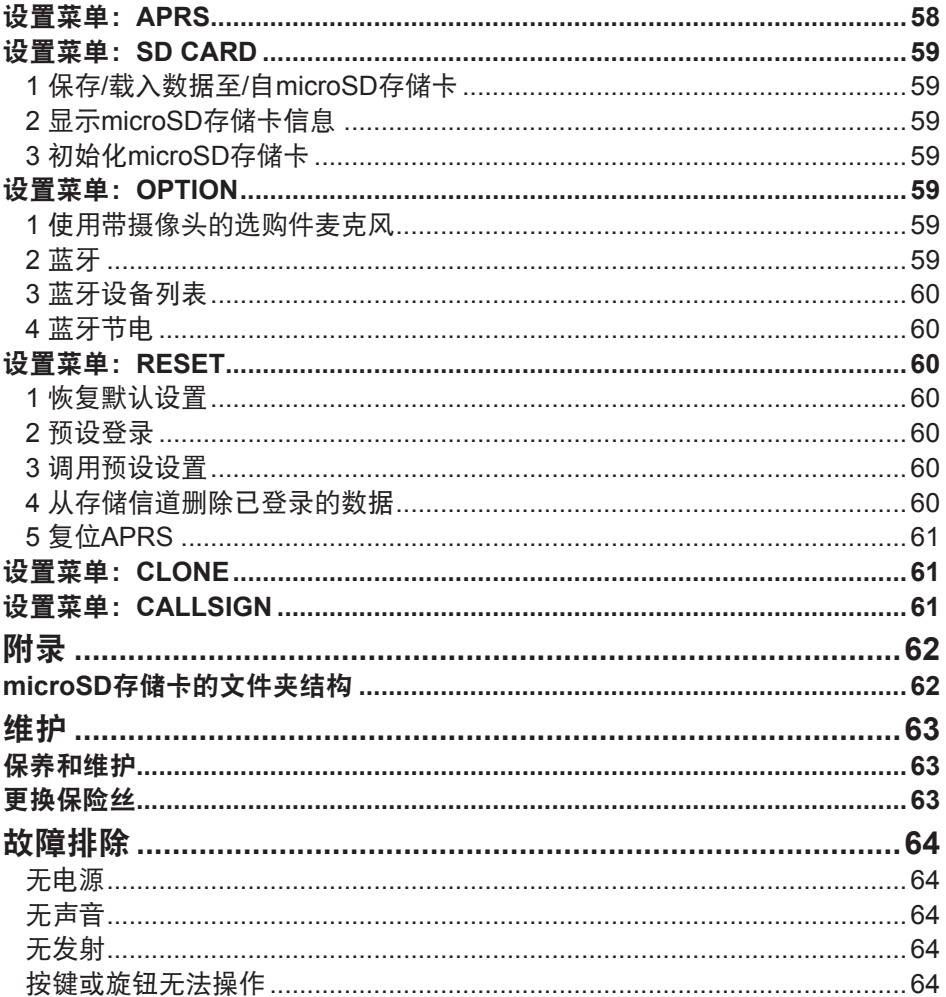

# <span id="page-5-0"></span>数字个人**ID**(**DP-ID**)功能

# 关于数字个人ID (DP-ID) 功能

进行C4FM数字通信时,各电台都预设了独有的ID信息(Radio ID)并在每次发射时发送该 ID信息。通过DP-ID功能以及独有的识别信息,可以与通信范围内的电台进行群组通信。 在收到数字模式下设置的相同DP-ID的信号时,即使每个收发器设置了不同的数字群组ID (DG-ID)代码,数字个人ID(DP-ID)功能也会打开扬声器音频。数字C4FM中继台配备 DP-ID功能,无论中继台如何设置,或不含DG-ID设置,均可在紧急情况下优先接入。

- 兼容DG-ID功能的数字C4FM模式电台,方可使用本功能。  $\mathbf i$ 
	- 如果固件不兼容DG-ID功能, 请先升级为YAESU网站上提供的最新固件。

## 登录对方电台的**DP-ID**

- 登录后即保存DP-ID,直至被删除。
- 与附近电台相互登录DP-ID。  $\ddot{\mathbf{r}}$ 
	- 将DG-ID代码设为"00"时,电台会接收所有数字C4FM电台的信号。要使用DP-ID功能, 必须将接收DG-ID设为"00"以外的代码。
- 1. 按住 [**F(SETUP**)] 键 → [GM] → [1 DP-ID LIST] 。
	- 显示DP-ID列表。
	- 如果登录了数个DP-ID,转动**DIAL**旋钮可显示所需 DP-ID。
- 2. 其他电台在C4FM数字模式下发射的信号将登录DP-ID。 接收到对方电台的信号时,在 LCD 上显示呼号和 "Registration"。
	- 接收到其他已登录的电台的信号时,LCD上无任何 显示。
	- $\mathbf i$ • 使用不同呼号登录已登录的电台时,DP-ID列表中已 登录的呼号变更为新的呼号。

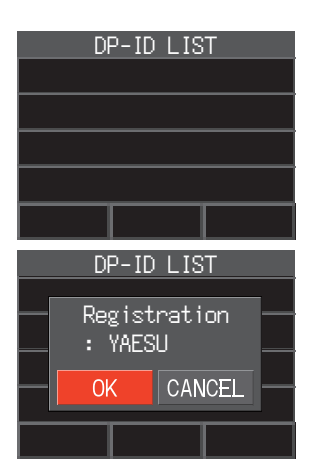

- 3. 按下**DIAL**旋钮保存设置。
	- 登录DP-ID完成时,显示屏返回到DP-ID列表画面。
	- 如需取消登录DP-ID,转动**DIAL**旋钮选择"**CANCEL**",然后按下**DIAL**旋钮。
	- 如需登录多个DP-ID,请重复步骤2和3。
	- 最多可以登录24个电台。
- 4. 按下[**DISP**]键或**PTT**键可保存设置,并返回到正常操作画面。
	- 所有的通信电台都应将DP-ID登录到各自电台的DP-ID列表中。
	- DP-ID设置完成。

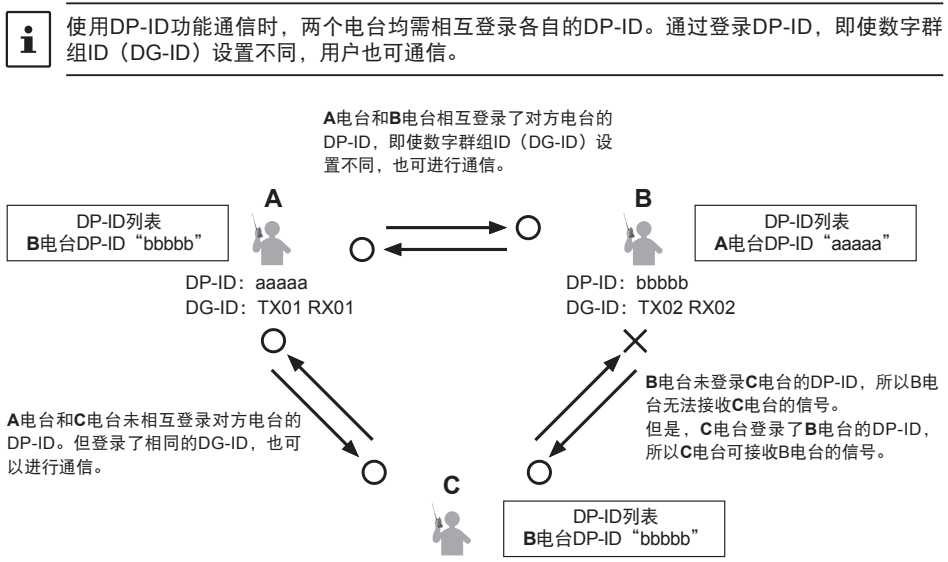

DP-ID: ccccc DG-ID: TX01 RX01

## <span id="page-7-0"></span>删除已登录的**DP-ID**

1. 按住 [**F(SETUP**)] 键 → [GM] → [1 DP-ID LIST]。 显示DP-ID列表。

- 2. 转动**DIAL**旋钮选择对方电台的呼号,然后按下 [**F(SETUP**)] 键。
- 3. 按下**DIAL**旋钮。 显示确认画面"**DELETE**?"。

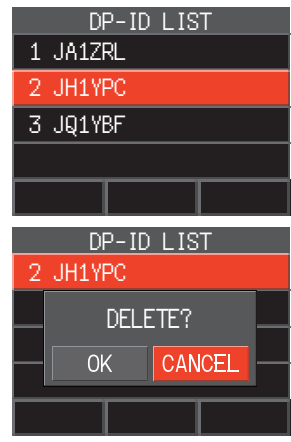

- 4. 按下**DIAL**旋钮选择[**OK**],然后按下**DIAL**旋钮即可删除。
	- 如需取消从DP-ID列表中删除,选择[**CANCEL**],然后按下**DIAL**旋钮。
	- 如需删除多个DP-ID,按下[**F(SETUP)**]键,然后重复步骤2和3。
- 5. 按下[**DISP**]键或**PTT**键可保存设置,并返回到正常操作画面。

# <span id="page-8-0"></span>在模拟**FM**模式下与指定电台通信

# 选择模拟**FM**模式的静噪类型

- 1.  $[$ **F(SETUP)** $] \rightarrow$   $[$ **FUNCTION** $] \rightarrow$   $[$ **SQ-TYP** $]$   $\circ$
- 2. 根据下表,按下**DIAL**旋钮并选择静噪类型。
- 3. 按下[**DISP**]键或**PTT**键可保存设置,并返回到正常 操作画面。

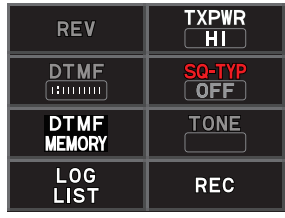

C4FM数字模式下,音频静噪(CTCSS)、DCS和新寻呼(EPCS)功能无法操作。按下[**D X**] 键可切换至模拟FM模式,或打开AMS功能。

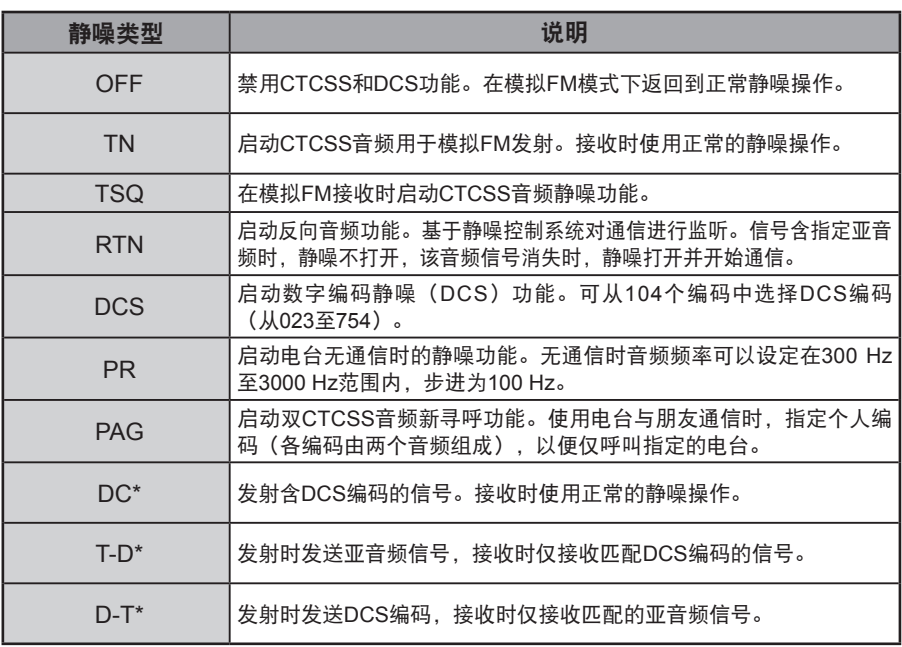

\* 按住[**F(SETUP)**]键 [**SIGNALING**][**5 SQL EXPANSION**]设为"ON", "DC"、"T-D"和"D-T"设置启动。

• 每个频段(BAND)均可设置静噪类型。

 $\mathbf{i}$ 

• 在扫描过程中,也将启用CTCSS和DCS静噪设置。如果在CTCSS和DCS静噪功能启用的情 况下执行扫描,仅当接收到包含指定CTCSS音频或DCS编码的信号时,扫描才会停止。

· 按下麦克风上配置了"SQL OFF"功能的编程键, 可收听到所有不含亚音/DCS编码的信 号、以及具有不同亚音/DCS编码的信号、数字模式信号。

# <span id="page-9-0"></span>音频静噪功能

只有在接收到包含指定CTCSS音频的信号时,音频静噪才会打开扬声器音频。等待指定 电台的呼叫时,接收器将静音。

音频静噪在数字模式下不工作。按下[D X]键可从数字模式切换至模拟FM或AMS模式。

# 设置**CTCSS**音频频率

有50个音频频率可选(67.0 Hz至254.1 Hz)。

- 1. 按下「**F(SETUP)**]键→[**FUNCTION**]→[SQ-TYP]。
- 2. 按下**DIAL**旋钮选择[**TSQ**]。
- 3. 转动**DIAL**旋钮选择[**TONE**],然后按下**DIAL**旋钮。
- 4. 转动**DIAL**旋钮选择音频频率。
- 5. 按下**DIAL**旋钮或[**BACK**]键。
- 6. 按下[**DISP**]键或**PTT**键可保存设置,并返回到正常 操作画面。

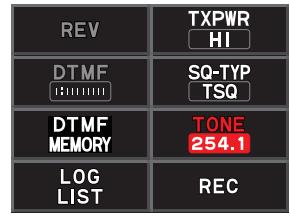

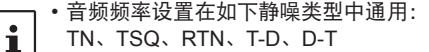

- TN、TSQ、RTN、T-D、D-T
	- 默认设置是"100.0 Hz"

#### 搜索对方电台发射的**CTCSS**音频

搜索并显示对方电台发射的CTCSS音频。

- •音频搜索功能在数字模式下不工作。按下 [D X] 键可从数字模式切换至模拟FM或AMS 模式。
- 如需设置扫描停止时的电台操作,按住[**F(SETUP)**]键 [**SCAN**][**1 SCAN RESUME**]。 本设置与扫描设置、音频搜索功能以及DCS搜索功能通用。
- 1. 按下[**F(SETUP)**]键 [**FUNCTION**][**SQ-TYP**]。
- 2. 按下**DIAL**旋钮选择[**TSQ**]。

 $\ddot{\mathbf{r}}$ 

- 3. 转动**DIAL**旋钮选择[**TONE**],然后按下**DIAL**旋钮。
- 4. 按住麦克风上的[**UP**]或[**DWN**]键。
	- 电台将开始搜索匹配的音频频率。
	- 检测到匹配的音频频率时,搜索停止并接听音频。
	- 按下**PTT**键或[**UP**]/[**DWN**]键,可停止扫描。
- 5. 按下**DIAL**旋钮或[**BACK**]键。
- 6. 按下[**DISP**]键或**PTT**键可保存检测到的音频频率,并返回到正常操作画面。

# <span id="page-10-0"></span>数字编码静噪(**DCS**)功能

只有在接收到包含指定DCS编码的信号时,数字编码静噪才会打开扬声器音频。可从104个 编码中选择DCS编码(从023至754)。

DCS静噪在数字模式下不工作。按下 [D X] 键可从数字模式切换至模拟FM或AMS模式。

# 设置**DCS**编码

- 1. 按下 [**F(SETUP**)] 键 → [**FUNCTION**] → [SQ-TYP]。
- 2. 按下**DIAL**旋钮选择[**DCS**]。
- 3. 转动**DIAL**旋钮选择[**CODE**],然后按下**DIAL**旋钮。
- 4. 转动**DIAL**旋钮选择DCS编码。
- 5. 按下**DIAL**旋钮或[**BACK**]键。
- 6. 按下[**DISP**]键或**PTT**键可保存设置,并返回到正常 操作画面。

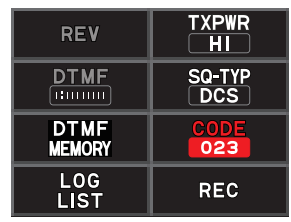

• 通过上述操作设定的DCS编码通用于所有含DCS编码的发射(DCS、D CODE、T DCS、  $\mathbf{r}$ D TONE)。

• 默认DCS编码为"023"。

# 搜索对方电台发射的**DCS**编码

搜索对方电台发射的DCS编码。

- DCS搜索在数字模式下不工作。按下「D X1 键可从数字模式切换至模拟FM或AMS模式。
- $\mathbf i$ •如需设置扫描停止时的电台操作,按住「F(SETUP)]键 → [SCAN] → [1 SCAN **RESUME**]。本设置与扫描设置、音频搜索功能以及DCS搜索功能通用。
- 1. 按下[**F(SETUP)**]键 [**FUNCTION**][**SQ-TYP**]。
- 2. 按下**DIAL**旋钮选择[**DCS**]。
- 3. 转动**DIAL**旋钮选择[**CODE**],然后按下**DIAL**旋钮。
- 4. 按住麦克风上的[**UP**]或[**DWN**]键。
	- 电台将开始搜索匹配的DCS编码。
	- 检测到匹配的DCS编码时,搜索停止并接听音频。
	- 按下**PTT**键或[**UP**]/[**DWN**]键,可停止扫描。
- 5. 按下**DIAL**旋钮或[**BACK**]键。
- 6. 按下[**DISP**]键或**PTT**键可保存检测到的DCS编码,并返回到正常操作画面。

# <span id="page-11-0"></span>双**CTCSS**音频新寻呼功能

使用**FTM-300DR**电台与多人通信时,通过设定双CTCSS音频个人编码可仅呼叫指定电 台。即使被呼叫人未在其电台附近,LCD上也会显示信息提示接收到呼叫。

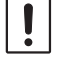

双CTCSS音频新寻呼功能在数字模式下不工作。按下[**D X**]键可从数字模式切换至模拟FM 或AMS模式。

## 使用寻呼功能

- 1. 按下[**F(SETUP)**]键 [**FUNCTION**][**SQ-TYP**]。
- 2. 按下**DIAL**旋钮选择[**PAG**]。
- 3. 按下[**DISP**]键或**PTT**键可保存设置,并返回到正常操作画面。

# <span id="page-11-1"></span>设置本电台的编码

设置可被其他电台呼叫的"寻呼编码"。

- 1. 启动寻呼功能(参考上文的"使用寻呼功能")。
- 2. 按住「**F(SETUP)**]键→「SIGNALING<sup>1</sup>→「2 PAGER CODE<sup>1</sup>。
- 3. 转动**DIAL**旋钮选择[**RX CODE 1**],然后按下**DIAL** 旋钮。
- 4. 转动**DIAL**旋钮, 选择RX CODE 1的编码 (01至50)。
- 5. 按下**DIAL**旋钮或[**BACK**]键。
- 6. 转动**DIAL**旋钮选择[**RX CODE 2**],然后按下**DIAL** 旋钮。
- 7. 转动**DIAL**旋钮,选择**RX CODE 2**的编码(01至50)。 **RX CODE 1**和**RX CODE 2**不能使用相同的编码。

接下来,设置寻呼编码以便直接呼叫指定电台。

- 8. 转动**DIAL**旋钮选择[**TX CODE 1**],然后按下**DIAL**旋钮。
- 9. 转动**DIAL**旋钮, 选择**TX CODE 1**的编码 (01至50)。
- 10. 按下**DIAL**旋钮或[**BACK**]键。

RX CODE 1 RX CODE 2 TX CODE 1 TX CODE 2 05 47 05 47 SIGNALING 2 PAGER CODE RX CODE 1 RX CODE 2 TX CODE 1 TX CODE 2 05 47 05 47 SIGNALING 2 PAGER CODE RX CODE 1 RX CODE 2 05 47 SIGNALING 2 PAGER CODE

05 47

TX CODE 1  $\overline{1}$ TX CODE 2

- <span id="page-12-0"></span>11. 转动**DIAL**旋钮选择「TX CODE 2】, 然后按下DIAL旋钮。
- 12. 转动**DIAL**旋钮, 选择**TX CODE 2**的编码 (01至50)。
	- **TX CODE 1**和**TX CODE 2**不能使用相同的编码。
- 13. 按下[**DISP**]键或**PTT**键可保存设置,并返回到正常操作画面。
- 14. 按下PTT键,可呼叫指定电台。
	- 编码的两个部分前后颠倒视为同一编码, 例如"05 47"与"47 05"相同。
	- 如果所有人指定相同的编码,则可以同时呼叫所有人。
	- 默认编码为"05 47"。
		- 接收编码时,可能会有轻微的音频断续。

# 接收其他电台的"寻呼编码"呼叫(待机操作)

启用寻呼功能后,收听已接收到含匹配编码的呼叫音频。 此外,启用铃声功能(见下文)后,接收到其他电台的呼叫时,铃声鸣响。

# <span id="page-12-1"></span>用铃声功能提示来自其他电台的呼叫

接收到含匹配音频、DCS或寻呼编码的其他电台呼叫时,铃声功能发出提示。

- 1. 按住「**F(SETUP)**]键→「SIGNALING<sup>]</sup>→「4 BELL RINGER<sup>]</sup>。
- 2. 转动**DIAL**旋钮选择所需的铃声鸣响次数(1-8次或 持续)。

1 time / 3 times / 5 times / 8 times / CONTINUOUS

 $\mathbf i$ 

 $\mathbf i$ 

如果设置为"CONTINUOUS",铃声保持鸣响直到执 行了操作。

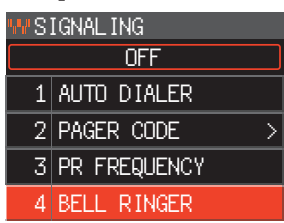

3. 按下 [DISP]键或PTT键可保存设置, 并返回到正常操作画面。显示屏上显示"♥" 图标。

# <span id="page-13-0"></span>常规存储功能

# 可编程存储信道扫描(**PMS**)

#### 登录可编程存储信道

有50组PMS存储信道(L01/U01至L50/U50)可供使用。

- 将频率范围的上下限频率登录到可编程存储信道中。
	- L nn: 下限存储信道
	- U nn:上限存储信道
- 显示PMS存储信道,介于信道999和信道001之间。在存储信道列表画面,转动B频段 DIAL旋钮可快进,以10个信道为步进。
- 有关登录存储信道频率的详细信息,请参见操作手册中的"写入存储"。
	- 确保下限和上限存储信道使用相同编号。
	- 设置可编程存储扫描(PMS)上下限如下:
	- 上下限频率的扫描宽度必须至少达到100 kHz。
	- 下限和上限存储信道必须在同一频段内。
	- 切勿反向登录下限和上限存储信道。

# 执行可编程存储信道扫描

 $\mathbf{i}$ 

通过可编程存储信道扫描,可扫描同一个频段内的指定频率范围。

- 1. 按下[**V/M(MW)**]键,进入存储模式。
- 2. 调用登录了下限(L nn)或上限(U nn)频段的PMS存储信道。
- 3. 按住麦克风上的[**UP**]或[**DWN**]键。
	- 开始可编程存储信道扫描。
	- 按下麦克风上设置为"SCAN"功能的编程键,也可开始PMS扫描操作。
	- 扫描时, 显示屏上显示"PMS"。
	- 如果扫描过程中转动了**DIAL**旋钮,将根据**DIAL**旋钮转动的方向继续向上或向下扫 描频率。

如果扫描因接收到信号停止,频率将闪烁。大约5秒后,扫描将重启。

4. 按下麦克风上的**PTT**键或[**UP**]/[**DWN**]键,可取消扫描。 在此状态下(显示屏左上角显示"**PMS**"),转动**DIAL**旋钮,仅可在上下限PMS存 储信道范围内更改频率。

# ● **埜** 用**PMS** 功能

1. 按下[**V/M**]键。 返回到标准存储模式。

# <span id="page-14-0"></span>接收气象广播信道

本电台已包含预编程的VHF气象广播电台存储信道库,并可通过调用或扫描所需信道来接 收广播或气象警报。

本电台的气象电台存储库内存储了以下信道:

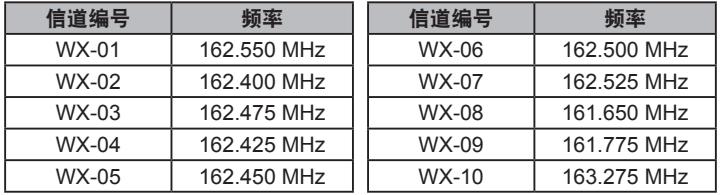

此"WX"功能只在配置给麦克风上的可编程键 [P2] 至 [P4] 时使用。

## 将"**WX**"功能配置到麦克风的可编程键上

- 1. 按住 [**F(SETUP)**] 键。
- 2. 转动**DIAL**旋钮选择设置菜单项[**CONFIG**],然后按下**DIAL**旋钮。
- 3. 转动**DIAL**旋钮选择[**10 MIC PROGRAM KEY**],然后按下**DIAL**旋钮。
- 4. 转动**DIAL**旋钮选择[P2]、[P3]或[P4]以配置功能,然后按下**DIAL**旋钮。
- 5. 转动**DIAL**旋钮选择[WX],然后按下**DIAL**旋钮。
- 6. 按下[**DISP**]键可保存设置,并返回到正常操作画面。

## 调用气象信道

## 示例:将"**WX**"配置到[**P4**]时

- 1. 按下麦克风上的[**P4**]。 WX功能启动时,上次启动WX功能时所选择的气象信道将显示在画面上。
- 2. 转动DIAL旋钮,洗择其他信道。
- 3. 按下麦克风上的**PTT**键,搜索更多WX电台。 将开始扫描存储在气象电台存储库内的信道。扫描至某一基站暂停时,按一下**PTT**键 停止扫描,或按两次重启扫描。
- 4. 按下**PTT**键结束扫描
- 5. 按下麦克风上的[**P4**]。 WX功能将停止操作,并返回上一画面。

# 接收气象警报

出现恶劣的天气情况时,例如暴风雨或飓风,NOAA (美国海洋和大气管理局) 将会发出 1050 Hz音频的气象警报,随后在NOAA气象信道发送后续气象报告。可通过设置菜单项 [**SIGNALING**][**6 WX ALERT**]禁止接收气象警报音频。

# <span id="page-15-0"></span>**DTMF**操作

DTMF(双音多频)是拨打电话、控制中继台和网络连接时所发送的音频信号。可登录最 多10个16位DTMF音频编码,存储为电话号码,通过公用电话网络并使用电话转接装置拨 打电话,或通过WIRES-X模拟节点电台连接。

#### 设置**DTMF**存储

- 1. 按下 [**F(SETUP**)] 键 → [**FUNCTION**] → [DTMF MEMORY]。
- 2. 转动**DIAL**旋钮选择需登录DTMF编码的信道(1至9),然后按下**DIAL**旋钮。 显示DTMF存储信道输入画面。
- 3. 使用**DIAL**旋钮或麦克风上的数字键输入DTMF编码,最多16位。
- 4. 按下DIAL旋钮,然后按下 [DISP]键可保存设置, 并返回到正常操作画面。

#### <span id="page-15-1"></span>发射已登录的**DTMF**编码

使用自动拨号功能可自动发射登录在DTMF存储中的DTMF编码。

- 1. 按住 [**F(SETUP**)] 键 → [SIGNALING] → [1 AUTO DIALER]。
- 2. 按下**DIAL**旋钮选择"**ON**"。
- 3. 按下[**DISP**]键或**PTT**键可保存设置,并返回到正常操作画面。 设为"ON"时, 显示屏上将显示DTMF图标"备"。

#### 使用**DTMF**存储自动发射**DTMF**编码

- 1. 请参见"发射已登录的DTMF编码"(上文)将DTMF编码设为"**ON**"。
- 2. 按下「**F(SETUP)**]键→「**FUNCTION**]→「DTMF]。
- 3. 按下**DIAL**旋钮。
- 4. 转动**DIAL**旋钮选择所需信道(1至9)。
- 5. 按下**PTT**键。
	- 自动发射登录至DTMF存储信道的DTMF编码。
	- 即使松开**PTT**键后,发射仍然继续直至DTMF编码发射完成。电台自动返回至接收 模式。
- 6. 按下[**DISP**]键或**PTT**键可返回到正常操作画面。

#### 手动发射**DTMF**编码

1. 按住**PTT**键时,使用麦克风上的数字键依次按下DTMF编码的每个数字,可发射该 编码。

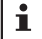

无论自动拨号功能设为ON还是OFF,都可手动发射DTMF编码。

# <span id="page-16-0"></span>使用**GPS**功能

- 本电台配有内置GPS接收器,可随时获取并显示位置信息。GPS信息可用于以下场合:
	- 在数字模式下显示对方电台的位置信息
		- → 请参考"实时导航功能"[\(第](#page-17-1)18页)
	- 存储位置信息用于导航
		- → 请参考"回溯功能"[\(第](#page-17-2)18而)
	- 保存位置信息并在电脑上显示轨迹
		- → 请参考"保存GPS信息(GPS日志功能)"[\(第](#page-19-1)20页)
	- 保存频繁通信电台的**DP-ID**,并确认其是否在通信范围内
		- → 请参考另外提供的GM版操作手册
	- 通过数据通信与其他电台交换位置信息和消息
		- → 请参考另外提供的APRS版操作手册

# 用**GPS**定位

打开**FTM-300DR**的电源时,即启用内置的GPS接收器功能。卫星开始搜索, "20"图 标将显示在画面上方。**FTM-300DR**从GPS数据自动获取本电台的内部时钟设置和位置 设置。

- 可能需要几分钟来捕获GPS卫星。
- $\mathbf i$ • 如果未能捕获3个或更多卫星, " " "图" 图标将消失。发生这种情况时, 无法定位, 且无法使 用位置信息。

# 关于**GPS**定位

"定位"指根据卫星轨道信息和无线电波传输时间来计算当前位置。成功定位至少需 要3个卫星。如果定位失败,请转移到一个开放空间,使GPS接收器尽量远离建筑物。

#### ● 关于误差

测量环境可能导致定位误差达到几百米。在有利的情况下,仅用三个卫星即可进行成 功定位。但是, 在以下不利情况下, 定位精确度将会下降, 甚至无法定位;

- 高层建筑物之间
- •建筑物之间的狭窄道路
- 室内或大型建筑物附近
- 隧道内或地下
- 穿过热反射玻璃
- 可发出强烈磁场的地方
- 树木之间(森林或树林)
- 高架道路或高压电线下方

#### ● 长时间不使用时

购买后首次使用或有段时间未曾使用GPS功能时,需要几分钟时间来搜索卫星。 同样,如果GPS功能已经关闭了数小时,也可能需要几分钟时间来搜索卫星。

# <span id="page-17-0"></span>智能导航功能

在C4FM数字V/D模式下,可以同步发射GPS位置信息和语音信号。因此,在通信时也能 实时显示其他电台的位置和方向。

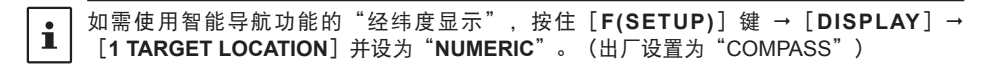

#### <span id="page-17-1"></span>实时导航功能

- 1. 按住 [**F(SETUP)**] 键 → [DISPLAY] → [6 DISPLAY MODE]。
- 2. 转动**DIAL**旋钮选择[**BACKTRACK**],然后按下**DIAL**旋钮。 将显示在V/D模式下以相同频率操作的其他电台的距离和方向。

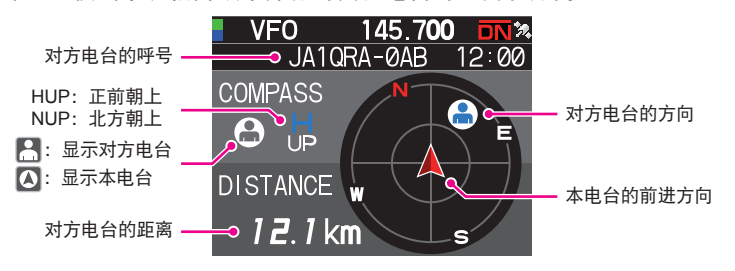

在实时导航画面上,按下PTT键可与对方电台进行语音通信。也可更改通信模式和频率,  $\mathbf i$ 以及调用存储信道。

#### ● 切换显示对方电台和本电台

- 1. 在实时导航画面,按下 [**F(SETUP)**]键。
- 2. 转动DIAL旋钮选择"A"(显示对方电台)或"A"(显示本电台),然后按下 **DIAL**旋钮。

画面上显示" 8"或" 4"图标。

#### <span id="page-17-2"></span>回溯功能

预先登录导航地点(例如出发地点)后,可以实时显示从当前位置到登录位置的距离和 方向。

#### ● 登录当前位置(出发地点)

- 1. 在实时导航画面, 按下 [F(SETUP)] 键。
- 2. 转动DIAL旋钮选择"A"(显示本电台), 然后按下DIAL旋钮。
- 3. 按下 **[F(SETUP)**] 键。
- 4. 转动**DIAL**旋钮选择[**MEM**],然后按下**DIAL**旋钮。
	- "★"、"L1"和"L2"闪烁。
	- 如果没有经纬度信息,则无法登录位置。

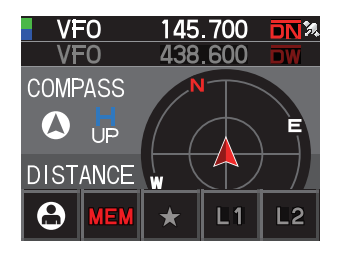

- 5. 转动DIAL旋钮,选择要登录位置信息的标记。
- 6. 按下**DIAL**旋钮。 位置信息登录到所选标记上,并开始导航。
- 7. 按下[**DISP**]键,可返回到正常操作画面。

如果在上述步骤2中选择[ ](显示对方电台),并在显示对方电台的位置信息时执行登录 ĺ. 操作,则可将对方电台的当前经纬度登录为目的地。

#### ● 使用回溯功能

- 1. 在实时导航画面, 按下 [F(SETUP)] 键。
- 2. 转动DIAL旋钮, 选择要登录位置信息进行回溯的标记(「★1、「L1]或「L2])。 尚未登录位置信息的标记显示为灰色。
- 3. 按下**DIAL**旋钮。
	- 将开始导航。
	- 罗盘上的绿色点指示登录地点(出发地点)的方向, 如果前进时始终保持绿色点在上方,即可达到登录地 点。(罗盘为正前朝上模式时)。
- 4. 按下[**DISP**]键可结束导航,并返回到正常操作画面。

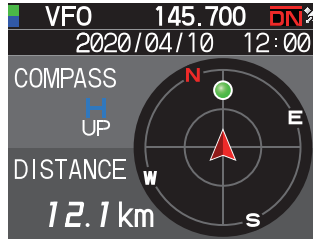

● 回溯功能画面描述

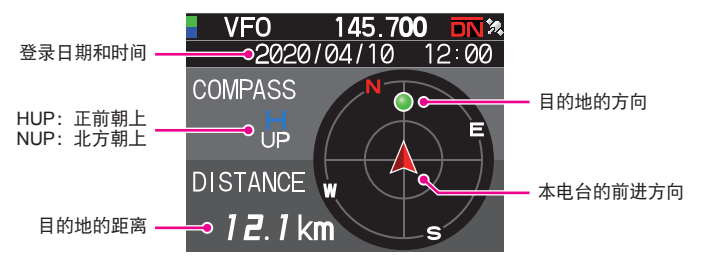

#### <span id="page-19-0"></span>● 更改罗盘的方向

罗盘可设为"HEADING UP" (正前朝上)模式, 即上方指行进方向, 或"NORTH UP" (北方朝上)模式,即上方始终表示北方。

- 1. 按住「F(SETUP)]键 → 「DISPLAY<sup>]</sup> → [2 COMPASS]。
- 2. 按下**DIAL**旋钮,选择[**HEADING UP**]或[**NORTH UP**]。
- 3. 按下[**DISP**]键可保存设置,并返回到正常操作画面。

# <span id="page-19-1"></span>保存**GPS**信息(**GPS**日志功能)

GPS位置信息可定期自动保存至microSD存储卡。使用已保存的数据,可通过市售地图软 件\*显示足迹信息。

\* YAESU不提供该地图软件的技术支持。

- 1. 按住「**F(SETUP)**]键→「CONFIG<sup>]</sup>→「17 GPS LOG<sup>]</sup>。
- 2. 转动**DIAL**旋钮选择GPS数据日志记录间隔。 OFF / 1 sec / 2 sec / 5 sec / 10 sec / 30 sec / 60 sec
- 3. 按下[**DISP**]键或**PTT**键可保存设置,并返回到正常操作画面。 启动GPS日志功能, 并显示GPS日志"LOG"图标。

• 除非在上述步骤2中选择"OFF"或关闭电台电源,否则将定期保存位置信息。

- 在步骤2中重新选择GPS数据日志记录间隔或再次打开电台。将以不同的文件名称开始保存  $\mathbf{r}$ GPS数据。
	- 如需使用GPS日志功能,必须在**FTM-300DR**上插入市售microSD存储卡。关于详细信息, 请参考操作手册。

# 在**PC**上查看足迹信息

- 1. 关闭电台。
- 2. 从电台中取出microSD存储卡。
- 3. 使用市售读卡器将microSD存储卡与PC连接。
- 4. 打开microSD存储卡中的"FTM300D"文件夹。
- 5. 打开"GPSLOG"文件夹。
	- 数据保存为"GPSyymmddhhmmss.log"
	- 文件名中的[yymmddhhmmss]包括年(yy)、月(mm)、日(dd)、小时(hh)、 分钟(mm)和秒(ss)。

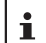

• 将数据导入市售地图软件后,可在地图上显示足迹信息。 • 关于导入操作的信息, 请参考所用地图软件的操作手册。

# <span id="page-20-0"></span>**GPS**画面信息和操作

启动GPS功能后,显示屏上显示下列信息。

- 1. 按住**「F(SETUP)**]键→「DISPLAY<sup>1</sup>→「6 DISPLAY MODE<sup>1</sup>。
- 2. 转动**DIAL**旋钮选择[**GPS INFORMATION**],然后按下**DIAL**旋钮。

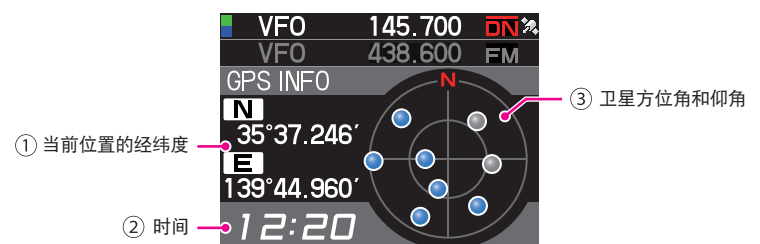

#### 显示经纬度

#### 纬度(上侧)

显示格式:X DD°MM.MMM'

X:X=N:北纬,X=S:南纬,DD:度,MM.MMM:分 示例: N 35°38.250 (北纬35度38分15秒)

#### 经度(下侧)

 $\mathbf{i}$ 

显示格式:X DDD°MM.MMM'

X:X=E:东经,X=W:西经,DDD:度,MM.MMM:分

示例: E 139°42.500 (东经139度42分30秒)

- 当前时间(24小时制)
- 显示卫星方位角和仰角。以北方朝上模式显示。

接收到的卫星显示为蓝色。

- 使用GPS功能时,从GPS获取精确时间和数据并以24小时制显示在LCD上。该时间数据显示 在GPS和APRS画面上。
- •在设置模式下,按住[**F(SETUP**)]键 →[CONFIG]→[15 GPS DATUM],可以更改内 置GPS装置的大地坐标系(WGS-84 / TOKYO MEAN)。但是,由于APRS使用WGS-84大 地坐标系,一般不建议更改。
- •按住 [F(SETUP)] 键 → [CONFIG] → [3 TIME ZONE] (默认设置: UTC ±0:00), 可 以30分钟为增量设置时区。
- 按住[**F(SETUP)**]键 [**CONFIG**][**16 GPS DEVICE**],然后设置"**EXTERNAL**", 可使用从外接GPS设备获取的位置信息。在这种情况下,将忽略从内部GPS获取的数据。
- 使用外接GPS设备时,请使其远离电台以降低干扰。

# <span id="page-21-0"></span>测量海拔高度

随当前位置以及行驶距离而变化的海拔高度也可用图形显示出来。

- 1. 按住 **[F(SETUP)**] 键 → **[DISPLAY]** → **[6 DISPLAY MODE**]。
- 2. 转动**DIAL**旋钮选择[**ALTITUDE**],然后按下**DIAL** 旋钮。 显示海拔高度画面。

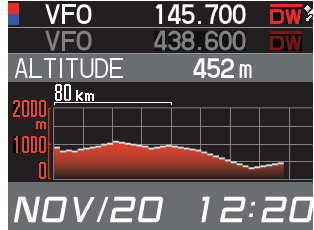

## ● 更改海拔高度比例尺

- 1. 在海拔高度比例尺画面,按下[**F(SETUP)**]键。
- 2. 转动**DIAL**旋钮选择[**SCALE**]。
- 3. 每次按下**DIAL**旋钮时,比例尺将按照以下顺序变化。 5km / 20km / 40km / 80km

 $\mathbf{r}$ 

将根据当前海拔高度自动设置最大的海拔高度比例尺。

## ● 删除先前的海拔高度变化

- 1. 在海拔高度比例尺画面, 按下 [F(SETUP)] 键。
- 2. 转动**DIAL**旋钮选择[**CLEAR**],然后按下**DIAL**旋钮。 删除图形(历史记录)。

# <span id="page-22-0"></span>必要时使用的功能

# 计时器**/**时钟功能

- 1. 按住<sup>[</sup>F(SETUP)]键→ [DISPLAY] → [6 DISPLAY MODE]。
- 2. 转动**DIAL**旋钮选择[**TIMER/CLOCK**],然后按下**DIAL**旋钮。 将显示时钟画面。
- 3. 按下[**F (SETUP)**]键后,每次按下**DIAL**旋钮时,依次选择下列功能。 时钟画面/单圈计时功能画面/倒计时功能画面
- 4. 按下[**BACK**]键两次,可返回到正常操作画面。

# 使用单圈计时功能

- 1. 按下「**F(SETUP)**]键。
- 2. 转动**DIAL**旋钮选择[**MODE**],然后按下**DIAL**旋钮数 次可显示单圈计时功能画面。
- 开始计时
- 1. 转动**DIAL**旋钮选择[**START**],然后按下**DIAL**旋钮。 将启动计时器。

#### ● 单圈计时

- 1. 计时期间转动**DIAL**旋钮,并选择[**LAP**]。
- 2. 每次按下**DIAL**旋钮,则保存单圈时间。 最多可保存99个单圈时间。

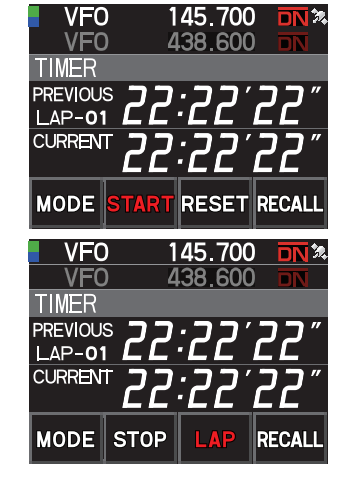

#### ● 呼叫单圈计时

- 1. 转动**DIAL**旋钮选择[**RECALL**],然后按下**DIAL**旋钮。 显示单圈计时和分段计时。
- 2. 有多个单圈计时时,转动DIAL旋钮选择「▲】或「▼】, 然后按下DIAL旋钮可切换 单圈计时。
- 停止计时
- 1. 转动**DIAL**旋钮选择[**STOP**],然后按下**DIAL**旋钮。 计时器将停止。
- 清除计时结果
- 1. 计时停止时,转动**DIAL**旋钮选择[**RESET**],然后按下**DIAL**旋钮。 将删除所有计时结果。

# <span id="page-23-0"></span>使用倒计时功能

- 1. 按下 [**F(SETUP)**] 键。
- 2. 转动**DIAL**旋钮选择[**MODE**],然后按下**DIAL**旋钮 数次可显示倒计时功能画面。
- 设置计时器
- 1. 转动**DIAL**旋钮选择[**SETUP**],然后按下**DIAL**旋钮。 将显示倒计时功能设置画面。 出厂默认值为15分钟。
- 2. 转动**DIAL**旋钮选择[-]或[+],然后按下**DIAL**旋 钮设置小时。 可在00和99之间设置小时。
- 3. 转动**DIAL**旋钮选择[**SETUP**],然后按下**DIAL**旋钮。
- 4. 转动**DIAL**旋钮选择[-]或[+],然后按下**DIAL**旋 钮设置分钟。 可在00和59之间设置分钟。
- 5. 转动**DIAL**旋钮选择[**SETUP**],然后按下**DIAL**旋钮。
- 启动计时器
- 1. 转动**DIAL**旋钮选择[**START**],然后按下**DIAL**旋钮。
	- 将开始倒计时。
	- 达到预设时间时,将发出提示音。
- 停止计时器
- 1. 转动**DIAL**旋钮选择[**STOP**],然后按下**DIAL**旋钮。
	- 如需重启,转动**DIAL**旋钮选择[**START**],然后按下**DIAL**旋钮。
	- 如需将计时器重置为预设值,转动**DIAL**旋钮选择[**RESET**],然后按下**DIAL** 旋钮。

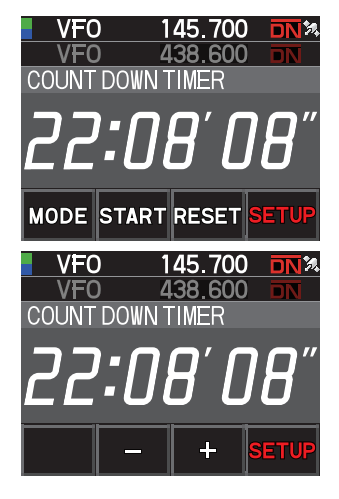

# <span id="page-24-0"></span>使用语音导向装置**FVS-2**

可以将接收的音频录下来,之后用选购件语音导向装置"FVS-2"回放。播报功能设置为 ON时,也可语音播报操作频段的频率。

# 安装语音导向装置"**FVS-2**"

- 准备
	- 语音导向装置"FVS-2"(选购件)
	- 十字螺丝刀

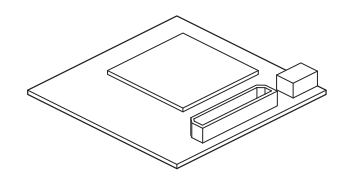

扬声器电缆

#### ● 安装步骤

- 避免用手触摸电子元件,否则可能因静电导致半导体受损。
- 由本公司客户服务支持员工为您安装选购件时, 将另行收取人工费, 敬请理解。
- 1. 关闭电台。
- 2. 关闭外接电源。
- 3. 从主机上拔下控制电缆、麦克风和直流电源线。
- 4. 从主机上拆下8个螺钉, 顶部有4个, 两侧各2个。

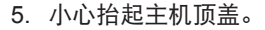

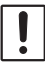

请勿暴力抬起顶盖。否则可能扯断电路板与顶盖内扬 声器之间的连接电缆。

6. 拆下顶盖前,先从主机内板的插头上拔下从顶盖延伸出来的扬声器电缆。

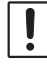

拔电缆时请握住接头,不要直接拉电缆。

<span id="page-25-0"></span>7. 请参考右图安装FVS-2。

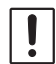

确认接口的方向,将FVS-2插到底。

- 8. 将从主机顶盖延伸出来的扬声器电缆插到主机内板原 来的接口中。
- 9. 安装主机顶盖,并用8个螺钉固定住。

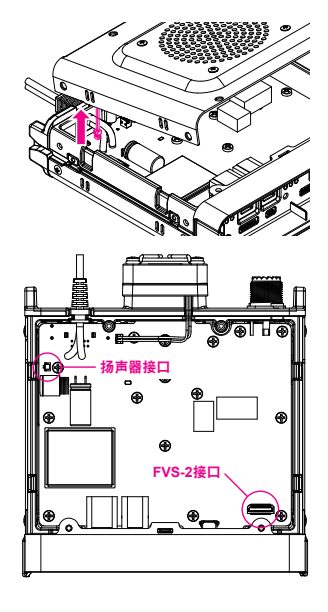

# 使用语音存储

使用语音存储可将接收到的音频录音,并保存在安装在电台内的选购件FVS-2中。之后可 在电台上播放保存的音频或将其删除。

#### 设置语音存储操作

- 1. 按住<sup>[</sup>F(SETUP)]键→[OPTION]→[3 VOICE MEMORY]。
	- 将显示详细设置的画面。
	- 未安装选购件FVS-2时无法选择。
- 2. 转动**DIAL**旋钮选择[**PLAY/REC**]。
- 3. 每次按下**DIAL**旋钮,则切换录音操作。 **FREE 5min**:可在8个录音区域录制总计5分钟的音频。 **LAST 30sec**:将录制最后30秒。 出厂默认值:**FREE 5min**
- 4. 按下[**DISP**]键或**PTT**键可保存设置,并返回到正常操作画面。

## <span id="page-26-0"></span>接收音频录音

1. 按下 [**F(SETUP**)] 键 → [**FVS-2**]

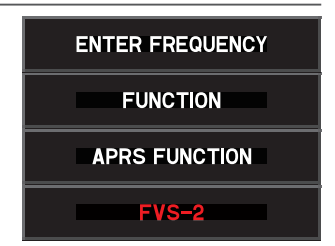

- 2. 转动**DIAL**旋钮选择[**M.REC**],然后按下**DIAL**旋钮。 将开始录音。
- 3. 转动**DIAL**旋钮选择[**STOP**],然后按下**DIAL**旋钮。
	- 将停止录音。
	- 录音的曲目编号将显示在"PLAY TRACK"下方。
- 4. 按下[**DISP**]键或**PTT**键可返回到正常操作画面。

## 播放录音

- 1. 按下 [**F(SETUP**)] 键 → [**FVS-2**]。
- 2. 转动**DIAL**旋钮选择[**TRACK**],然后按下**DIAL**旋钮选择要播放的曲目编号。
	- 如果有2个或更多录音,每次按下**DIAL**旋钮时,曲目编号将按照"ALL"、"1"、 "2"……的顺序变化。
	- 选择"ALL"时, 将依次播放所有录音。
- 3. 转动**DIAL**旋钮选择[**PLAY**],然后按下**DIAL**旋钮。
	- 将开始播放。
	- 所选曲目结束后播放将自动停止。
- 4. 转动**DIAL**旋钮选择[**STOP**],然后按下**DIAL**旋钮可停止播放。
- 5. 按下[**DISP**]键或**PTT**键可返回到正常操作画面。

#### 删除录音

- 1. 按下 [**F(SETUP)**] 键 → [**FVS-2**]。
- 2. 转动**DIAL**旋钮选择[**CLEAR**],然后按下**DIAL**旋钮。 将显示确认画面。
- 3. 转动**DIAL**旋钮选择[**OK**],然后按下**DIAL**旋钮。 将发出提示音并开始删除。

• 将删除所有录音。如果有2个或更多录音,则无法删除单个曲目。

• 删除用时约10秒。

删除完成时,将选择"**M.REC**"。

4. 按下[**DISP**]键或**PTT**键可返回到正常操作画面。

## <span id="page-27-0"></span>设置播报功能操作

设置下列语音播报参数:

- 是否自动播报频率
- 用英语或日语播报频率
- 语音播报音量
- 语音播报时接收音频静音。
- 1. 按住[**F(SETUP)**]键 [**OPTION**][**3 VOICE MEMORY**]。
- 2. 转动**DIAL**旋钮选择[**ANNOUNCE**]。
- 3. 按下**DIAL**旋钮选择频率播报的条件。 每次按下**DIAL**旋钮时,设置将在"AUTO"、"OFF"和"MANUAL"之间切换。 OFF: 不播报频率。 AUTO: 更改频段以及在VFO模式和存储模式之间切换时播报,或者按下 [**F(SETUP)**]键 [**FVS-2**][**VOICE GUIDE**]时播报。

MANUAL: 按下 [F(SETUP)] 键 → [FVS-2] → [VOICE GUIDE] 时播报。 出厂默认值:AUTO

- 4. 转动**DIAL**旋钮选择[**LANGUAGE**]。
- 5. 按下**DIAL**旋钮可选择频率播报的语言。 每次按下**DIAL**旋钮时,设置将在"ENGLISH"和"JAPANESE"之间切换。 出厂默认值: ENGLISH
- 6. 转动**DIAL**旋钮选择[**VOLUME**]。
- 7. 按下**DIAL**旋钮选择播报音量。 每次按下**DIAL**旋钮时,设置将在"HIGH"、"MID"和"LOW"之间切换。 出厂默认值:HIGH
- 8. 转动**DIAL**旋钮选择[**RX MUTE**]。
- 9. 按下**DIAL**旋钮选择ON/OFF。 每次按下时,设置将在"ON"和"OFF"之间切换。 ON: 语音播报时或播放录音时,接收音频将静音。 OFF:语音播报时或播放录音时,接收音频不会静音。 出厂默认值:ON

# <span id="page-28-0"></span>语音播报操作频率

# **(1)** 语音播报设为"**AUTO**"时

在以下情况下将自动播报操作频段的频率:

- 切换VFO模式和存储模式时。
- 更改操作频段时。

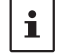

•按下 [F(SETUP)]键→ [FVS-2]→ [VOICE GUIDE] 时, 也会播报频率。

• 语音播报的音量随操作频段的音量变化。

# **(2)** 语音播报设为"**MANUAL**"时

- 1. 按下 [**F(SETUP)**] 键 → [**FVS-2**]。
- 2. 转动**DIAL**旋钮选择[**VOICE GUIDE**],然后按下**DIAL**旋钮。 将播报操作频段的频率。

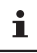

语音播报的音量随操作频段的音量变化。

# <span id="page-29-1"></span><span id="page-29-0"></span>将电台数据复制到其他电台中

菜单中的存储信道和设置可复制到另外一台**FTM-300DR**中。在与频繁通信的电台匹配设 置时会很方便。

- 1. 关闭两个电台。
- 2. 将选购件复制电缆"CT-166"插入主机背面的DATA 插孔中。
- 3. 打开两个电台。
- 4. 按住 [**F(SETUP**)] 键 → [CLONE]。
- 5. 在复制数据的电台上,转动DIAL旋钮选择「1 This → **Other**],然后按下**DIAL**旋钮。 显示确认画面。
- 6. 在接收复制数据的电台上,转动**DIAL**旋钮选择 [**2 Other This**],然后按下**DIAL**旋钮。 显示确认画面。

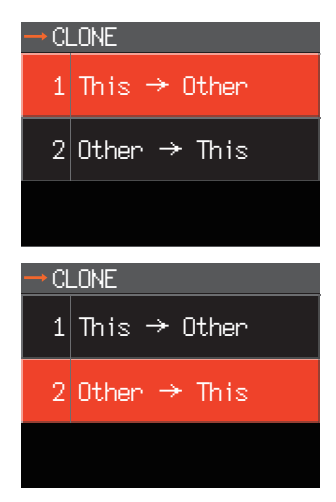

- 7. 在接收复制数据的电台上,转动**DIAL**旋钮选择[**OK**],然后按下**DIAL**旋钮。
- 8. 在复制数据的电台上,转动**DIAL**旋钮选择[**OK**],然后按下**DIAL**旋钮。 开始传输数据。 数据传输完成时,显示"Completed"。
- 9. 按下[**DISP**]键或**PTT**键可返回到正常操作画面。
- 10. 关闭两个电台, 然后断开复制电缆。

 $\mathbf{i}$ 

- •复制时,如果屏幕上显示"ERROR",则操作尚未完成。检查复制电缆连接情况,然后重 新开始操作。
- 数据传输过程中,如果复制操作因断电而终止,接收复制数据的电台将自动复位。检查电 源、电缆及连接情况,然后再次重新开始操作。

# <span id="page-30-0"></span>连接外部设备

使用选购件数据线,电台可作为以下操作的com端口连接至计算机:

- 传输GPS位置数据并将路径地图信息导出至电脑软件
- 封包通信

使用主机背面的DATA插孔连接个人电脑。DATA插孔的针脚分配如下所示。

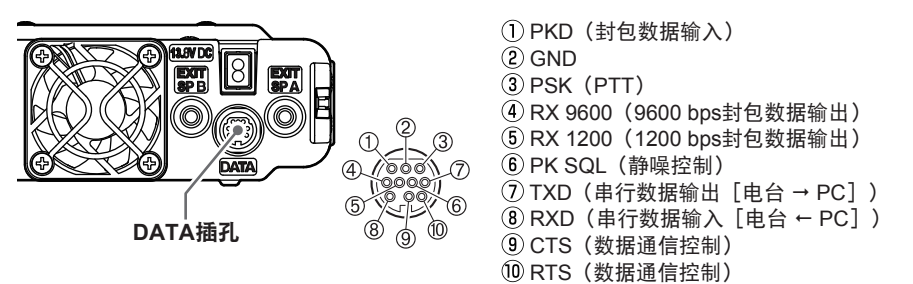

连接电脑

● 准备

• 电脑 • PC连接线"SCU-20"(包含在选购件SCU-40中)…连接电脑的USB端口时。 连接至电脑 连接至电台 (DATA端口)  $\blacksquare$ ₩ F T • 数据线"CT-165"(选购件)…连接电脑的RS-232C端口时。 டு 40 30 20 17 *ݢஏਾፚ ྕݢஏਾፚ*  $\circled{4}$  □ **5** *(ፍ* ത്രി ഭ  $(1)$  $\bigcap$  - GND  $(2)$  TXD (串行数据输出 「电台 → PC])  $\circled{3}$  - $(3)$  RXD  $(4)$  a 行数据输入  $[4]$   $\leftarrow$  PC  $]$   $)$  $\circ$  $\circ$   $\circ$  $(5) (5)$  GND  $\circled{6}$  - $\circled{6}$  – ⑦ TXD (串行数据输出 [电台 → PC]) (7) CTS (数据通信控制)  $(8)$  RXD  $(4)$  年行数据输入  $[4]$  + PC  $]$  ) RTS(数据通信控制) CTS(数据通信控制)  $\circledcirc$  RTS(数据通信控制) • 连接任意线缆前,确保关闭电台。  $\mathbf i$ • 使用PC连接线SCU-20时,在电脑上安装指定的驱动。请从YAESU网站下载驱动和安装 手册。

# <span id="page-31-0"></span>发射**GPS**位置信息

可从电台后面的串行DATA插孔输出本电台的GPS位置数据(经纬度)。

- 1. 按住 [**F(SETUP**)] 键 → [DATA] → [1 COM PORT SETTING]
- 2. 转动**DIAL**旋钮选择[**OUTPUT**]。
- 3. 按下**DIAL**旋钮选择"GPS OUT"。 设置按以下顺序更改: OFF  $\rightarrow$  GPS OUT  $\rightarrow$  PACKET  $\rightarrow$  WAYPOINT 出厂默认值:OFF
- 4. 转动**DIAL**旋钮选择[**SPEED**],然后按下**DIAL**旋钮。
- 5. 转动**DIAL**旋钮选择所需的通信速率。 设置按以下顺序更改: 4800 bps  $\rightarrow$  9600 bps  $\rightarrow$  19200 bps  $\rightarrow$  38400 bps  $\rightarrow$  57600 bps 出厂默认值:9600 bps
- 6. 按下[**DISP**]键或**PTT**键可保存设置,并返回到正常操作画面。 发射位置信息数据。位置数据以约1秒为间隔输出至电脑。

 $\mathbf{r}$ 如需使用位置信息,必须安装使用NMEA-0183标准GGA和RMC语句的操作软件。

# 更新电台固件

有固件更新时,将电台连接到个人电脑上即可更新。请从YAESU网站下载最新版本的固 件和固件安装手册。

# <span id="page-32-0"></span>使用电台进行封包通信

可将TNC(终端节点控制器)连接到电台上启用封包通信。

- 准备
- TNC
- 电脑
- 数据线\*...准备适用于已连接设备的数据线。

#### **\***以下选购件可供选择。

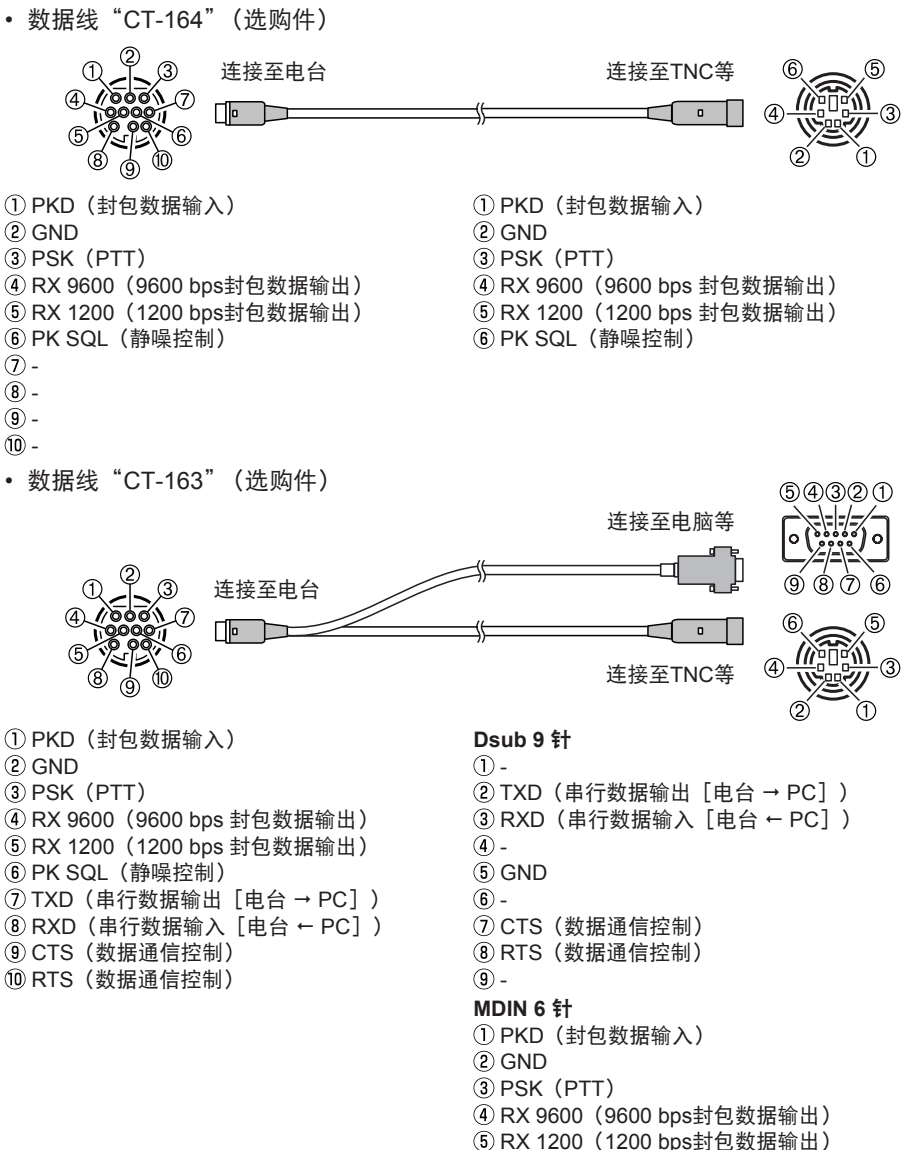

PK SQL(静噪控制)

• 数据线"CT-167" (选购件)

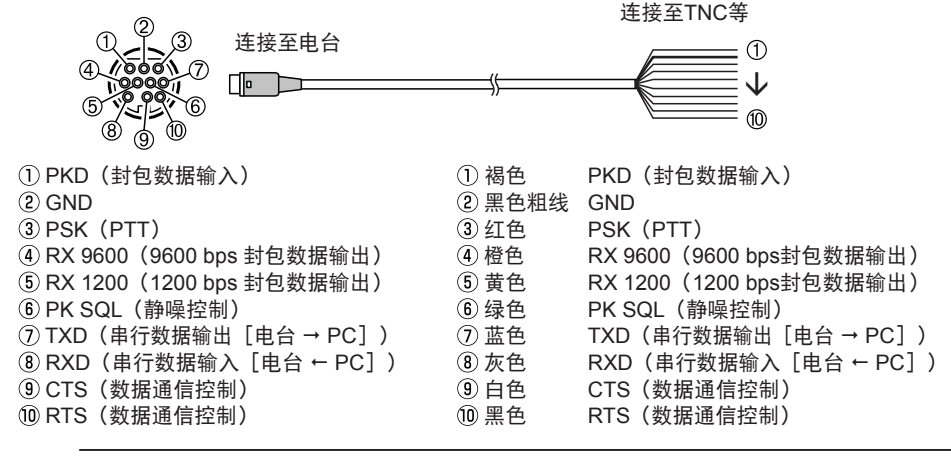

• 连接前务必关闭电台电源。

- $\mathbf i$ • 有关TNC与个人电脑的连接方法,请参考TNC操作手册。
	- 电脑的噪音可能会造成射频接收干扰。如果无法正常接收信号,使电脑与电台保持一定距 离,并使用光电耦合器和静噪滤波器来连接。

#### ● 封句诵信设置

- 1. 按住 [F(SETUP)] 键 → [DATA] → [1 COM PORT SETTING]。
- 2. 转动**DIAL**旋钮选择[**OUTPUT**]。
- 3. 按下**DIAL**旋钮选择"PACKET"。 设置按以下顺序更改: OFF  $\rightarrow$  GPS OUT  $\rightarrow$  PACKET  $\rightarrow$  WAYPOINT 出厂默认值:OFF
- 4. 转动**DIAL**旋钮选择[**SPEED**],然后按下**DIAL**旋钮。
- 5. 转动**DIAL**旋钮选择所需的通信速率。 设置按以下顺序更改: 4800 bps  $\rightarrow$  9600 bps  $\rightarrow$  19200 bps  $\rightarrow$  38400 bps  $\rightarrow$  57600 bps 出厂默认值:9600 bps
- 6. 按下[**BACK**]键两次。
- 7. 转动**DIAL**旋钮选择[**2 DATA BAND SELECT**],然后按下**DIAL**旋钮。
- 8. 转动**DIAL**旋钮选择[**DATA**],然后按下**DIAL**旋钮。
- 9. 转动**DIAL**旋钮选择用于封包通信的频段。 设置按以下顺序更改: MAIN BAND  $\rightarrow$  SUB BAND  $\rightarrow$  A-BAND FIX  $\rightarrow$  B-BAND FIX  $\rightarrow$  A=TX/B=RX  $\rightarrow$ A=RX/B=TX
	- 详情请参考"设置APRS[和数据通信操作频段"\(第](#page-55-1)56页)。
	- 出厂默认值:B-BAND FIX
- 10. 按下[**BACK**]键两次。
- <span id="page-34-0"></span>11. 转动DIAL旋钮选择「3 DATA SPEED】, 然后按下DIAL旋钮。
- 12. 转动**DIAL**旋钮选择[**DATA**]。
- 13. 按下**DIAL**旋钮选择封包通信速率。 每次按下时,设置将在"1200 bps"和"9600 bps"之间切换。 出厂默认值:1200 bps
- 14. 按下[**BACK**]键。
- 15. 转动**DIAL**旋钮选择[**4 DATA SQUELCH**],然后按下**DIAL**旋钮。
- 16. 转动**DIAL**旋钮选择[**DATA**]。
- 17. 按下**DIAL**旋钮选择封包通信的静噪检测方法。 每次按下时,设置将在"RX BAND"和"TX/RX BAND"之间切换。 • 详情请参考["设置静噪检测和静噪端子的输出条件"\(第](#page-56-1)57页)。
	- 出厂默认值:RX-BAND

18. 按下「DISP]键或PTT键可保存设置, 并返回到正常操作画面。

此操作完成封包通信设置。

发射大量封包数据时,发射时间变长,电台会发热。如果连续长时间发射,过热防止电路将启 动以降低发射输出功率。如果此时继续发射,则发射将自动暂停,电台将进入接收模式,以避 免因过热导致故障。当过热防止电路启动,电台进入接收模式时,请关闭电源,或保持接收模 式直至温度降低。

# 可连接的其他设备

#### ● 外接扬声器

最多可连接2个选购件大输出功率外接"MLS-100"扬声器。 将外接扬声器插入主机背面的"EXT SP A"或"EXT SP B"插孔。 根据插孔的连接情况,内部和外接扬声器的配置会相应变化。

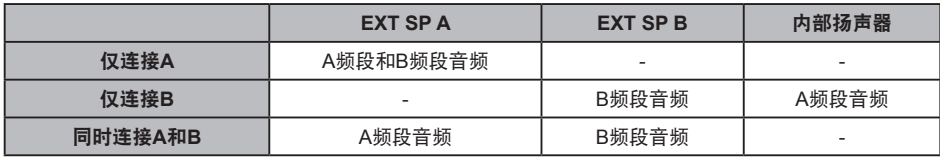

# <span id="page-35-0"></span>设置菜单

使用设置模式,可按照个人操作需要及偏好配置各种功能。

# 设置菜单操作

- 1. 按住 [**F(SETUP)**] 键。 将显示SETUP MENU画面。
- 2. 转动**DIAL**旋钮选择设置菜单中的所需项目,然后按下 **DIAL**旋钮。 将显示子菜单画面。

SETUP MENU

**DISPLAY TX/RX MEMORY** SIGNALING SCAN

WIRES-X CONFIG DATA APRS SD CARD OPTION **RESET CLONE CALLSIGN** 

 $GM$ 

1 TARGET LOCATION

COMPASS

2 COMPASS 3 BAND SCOPE 4 LCD BRIGHTNESS

DISPLAY

- 3. 转动**DIAL**旋钮,选择所需项目。 具有下一级菜单项目的子菜单右侧显示">"。
- 4. [没有下一级菜单项目时] 请转至步骤6。
- 5. [有下一级菜单项目时] 将显示子菜单画面。 转动**DIAL**旋钮选择所需项目,然后按下**DIAL**旋钮。
- 6. 根据不同项目,有如下两种更改设置的操作方法。

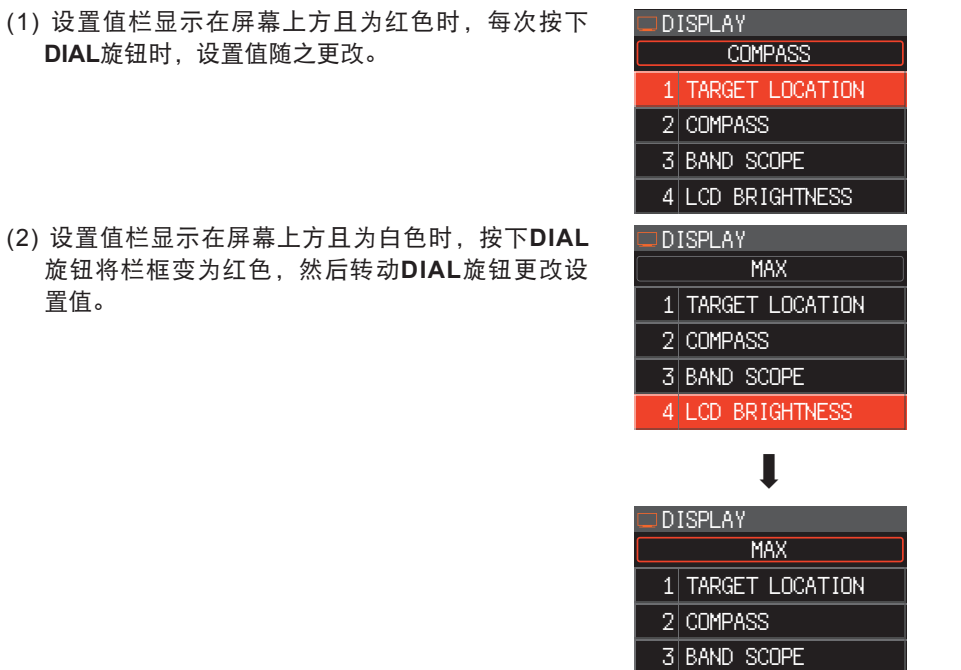

4 LCD BRIGHTNESS

7. 按下[**DISP**]键或**PTT**键可保存设置,并返回到正常操作画面。 对于某些设置项目,按下**PTT**键不会返回到正常画面。在此情况下,按下[**BACK**] 键返回到上一级画面,然后按下PTT键。

# <span id="page-37-0"></span>设置菜单操作一览表

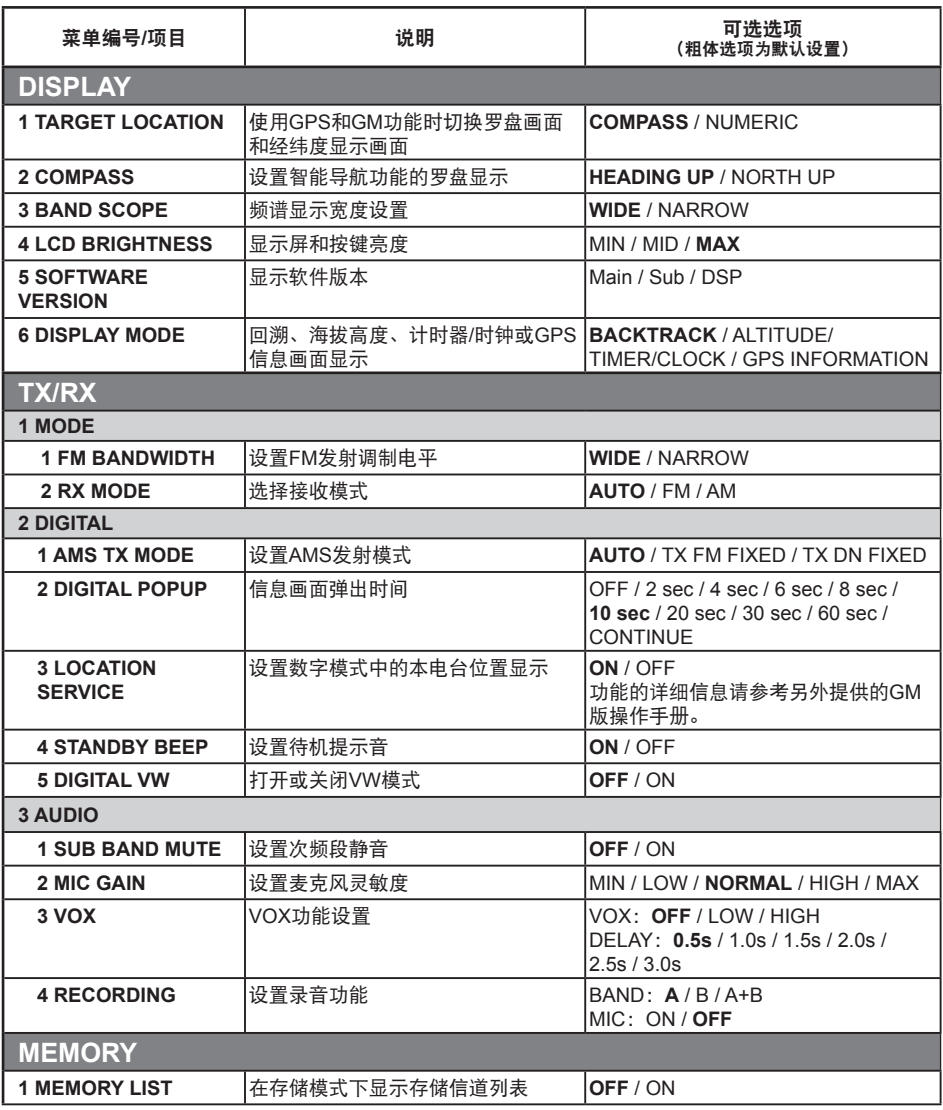

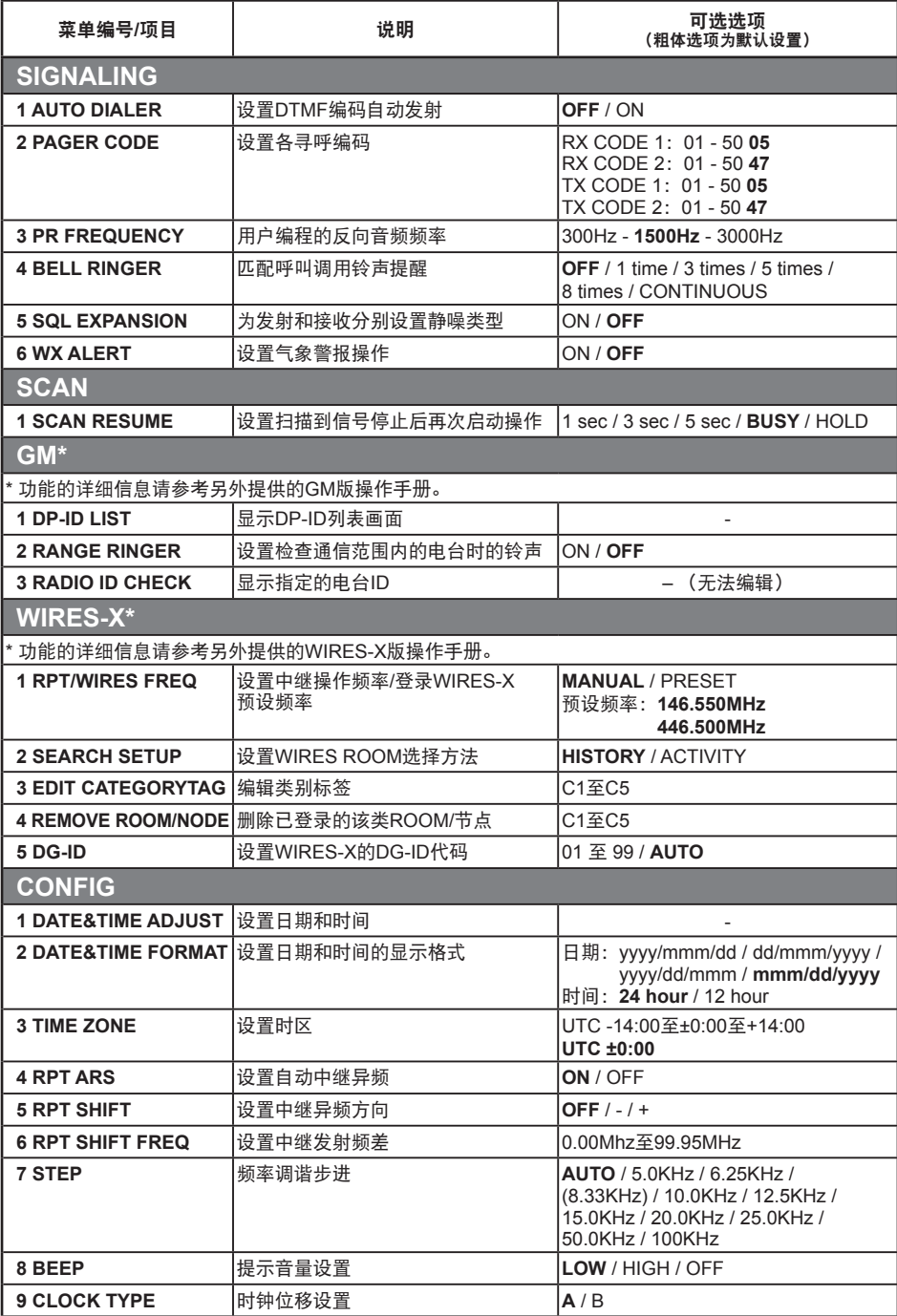

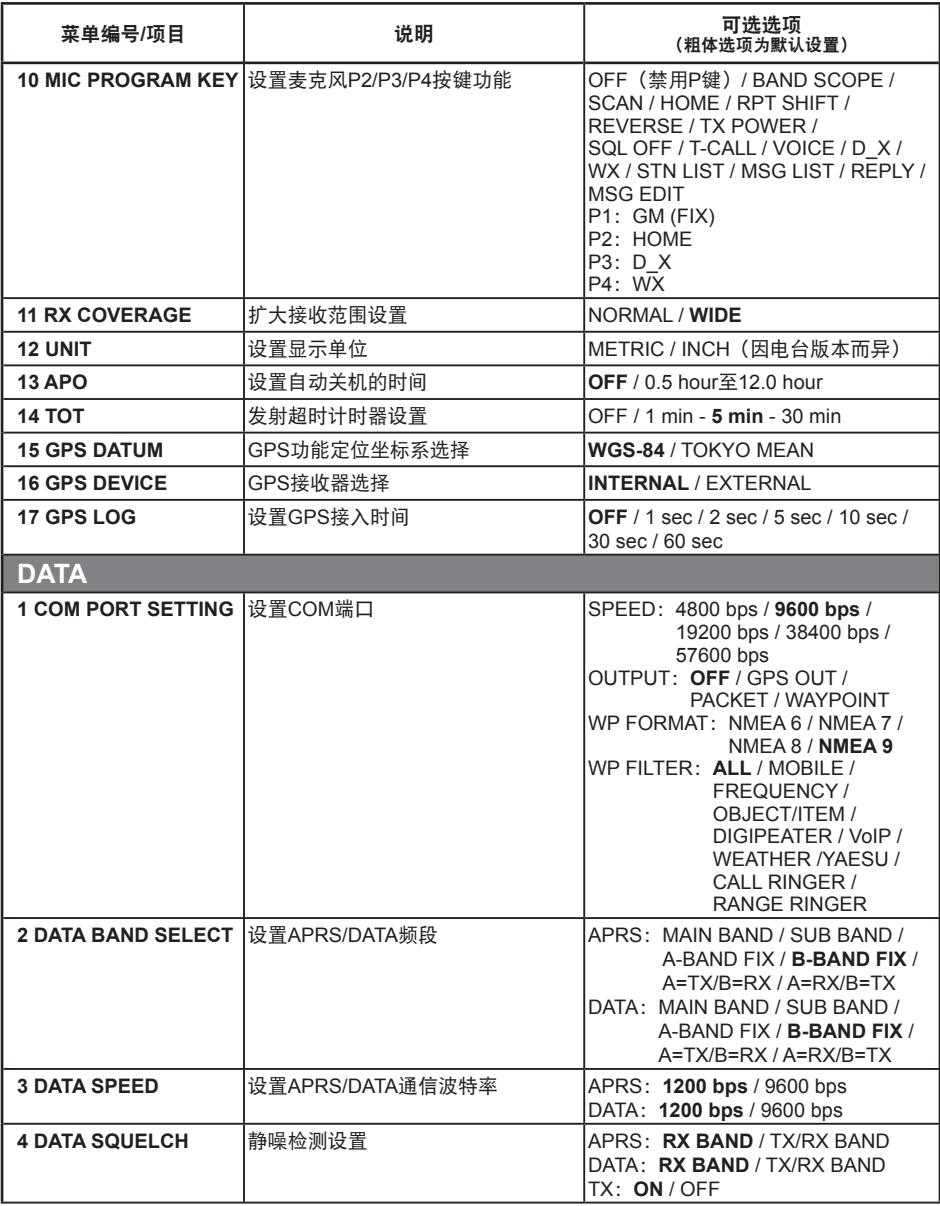

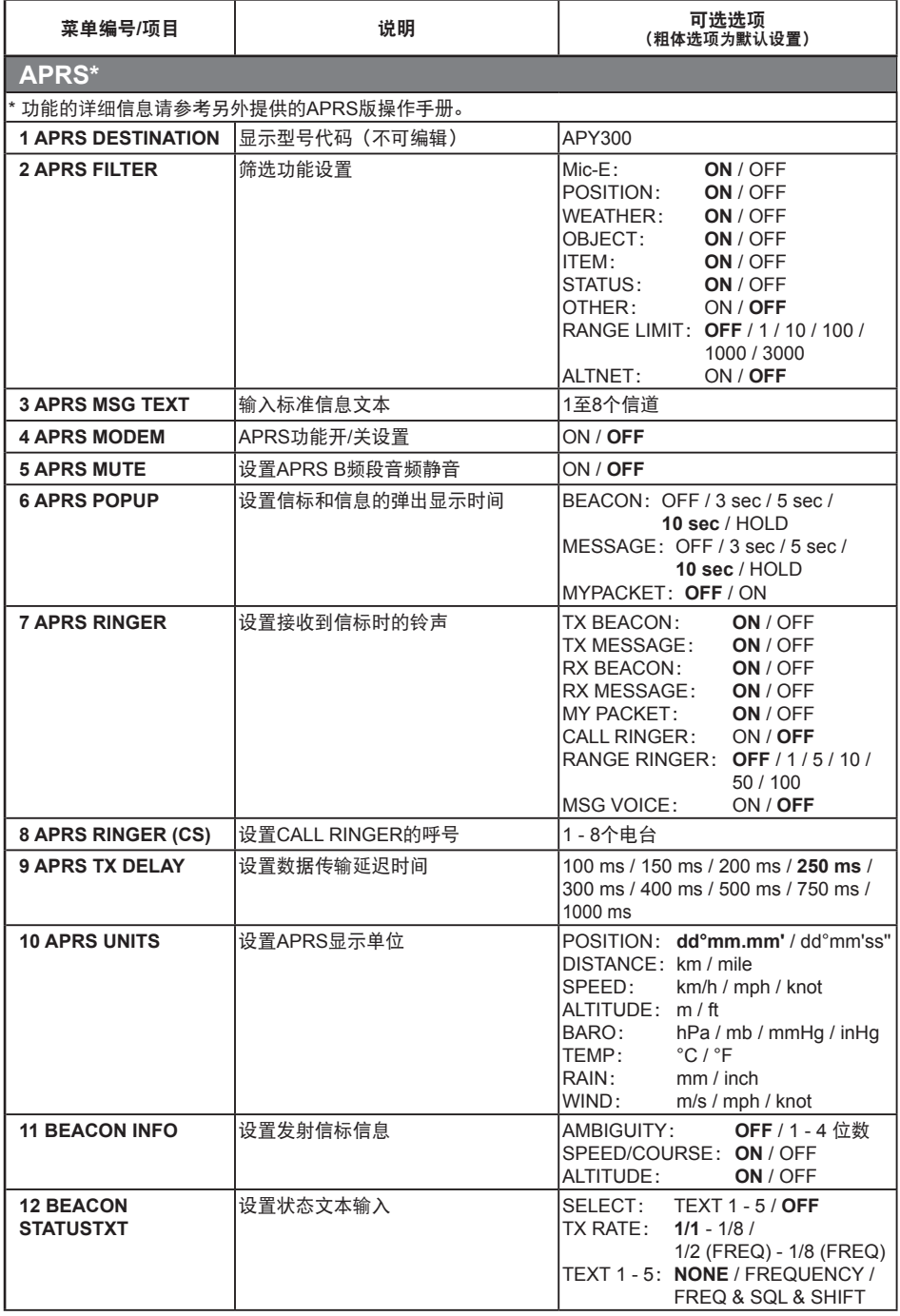

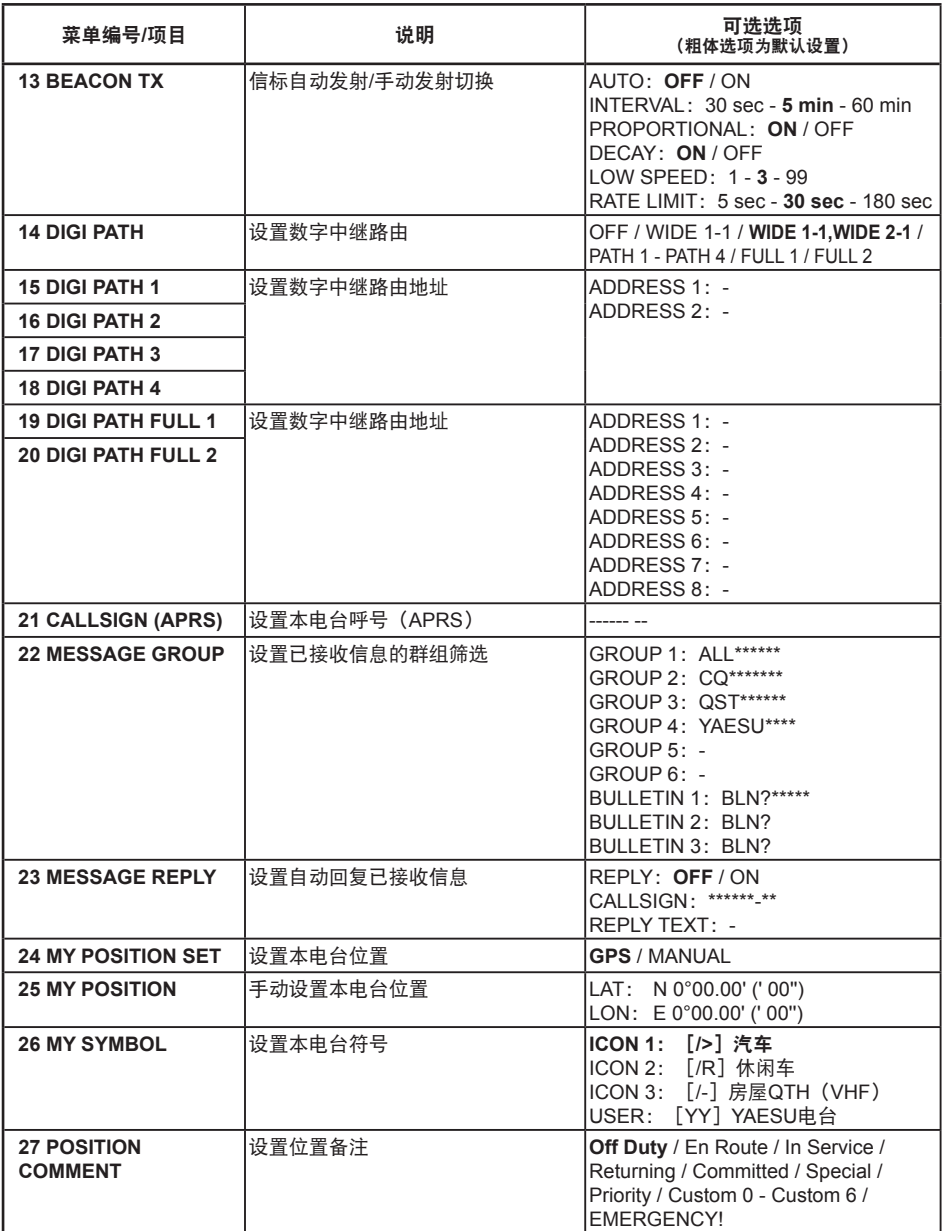

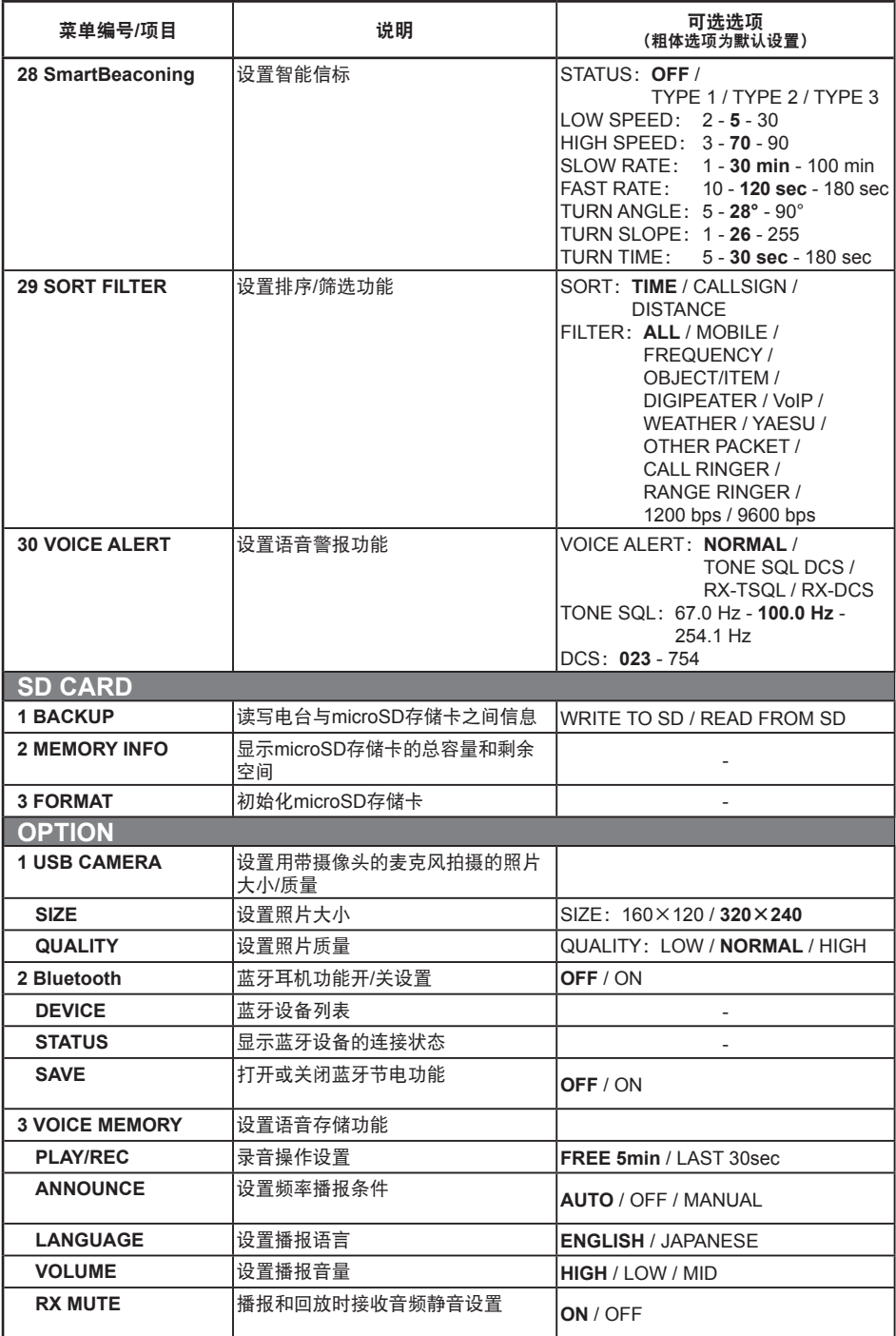

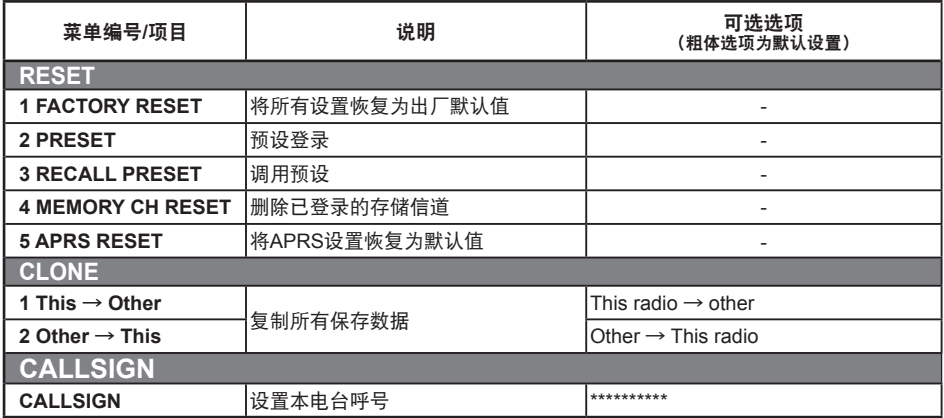

# <span id="page-44-0"></span>设置莖单操作

# 设置菜单:**DISPLAY**

#### **1** 设置智能导航显示

设置智能导航画面上的显示内容。

- 1. 按住 [F(SETUP)] 键 → [DISPLAY] → [1 TARGET LOCATION]。
- 2. 转动**DIAI** 旋钮选择画面上的显示内容。

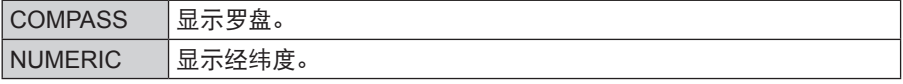

默认设置:COMPASS

## **2** 设置罗盘显示

设置罗盘显示。

- 1. 按住 [**F(SETUP)**] 键 → [DISPLAY] → [2 COMPASS]。
- 2. 转动DIAL旋钮, 选择所需设置。

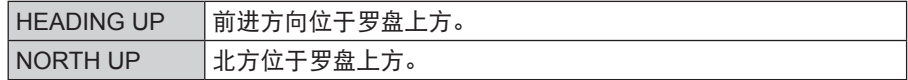

默认设置: HEADING UP

#### **3** 设置频谱扫描功能的搜索信道

设置使用频谱扫描功能时显示的信道数量。

- 1. 按住 [**F(SETUP)**] 键 → [DISPLAY] → [3 BAND SCOPE]。
- 2. 按下DIAL旋钮, 选择要搜索的信道数量。

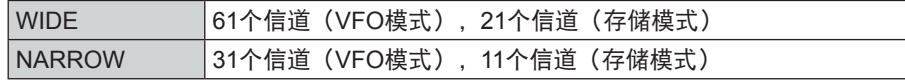

默认设置:WIDE

#### **4** 设置显示屏和按键亮度

可更改显示屏和按键亮度。

- 1. 按住 [**F(SETUP**)] 键 → [DISPLAY] → [4 LCD BRIGHTNESS] 。
- 2. 转动**DIAL**旋钮可从以下3个等级中选择亮度:
	- MIN / MID / MAX 默认设置:MAX

# **5** 显示软件版本

显示软件版本。

1. 按住 [F(SETUP)] 键 → [DISPLAY] → [5 SOFTWARE VERSION]。 显示"主(Main)"、"副(Sub)"和"DSP"的软件版本。

## <span id="page-45-0"></span>**6** 显示各种功能画面

显示更多功能画面。

- 1. 按住 [**F(SETUP)**] 键 → [DISPLAY] → [6 DISPLAY MODE]。
- 2. 转动**DIAL**旋钮选择要显示的功能,然后按下**DIAL**旋钮。 BACKTRACK: 回溯画面 ALTITUDE: 海拔高度画面 TIMER/CLOCK: 计时器/时钟画面 GPS INFORMATION: GPS信息画面

# 设置菜单:**TX/RX**

# **1 MODE**

# **1** 设置调制电平

可将调制电平设置为常规电平的一半。 对于正常业余操作,请选择"WIDE"。

- 1. 按住 **[F(SETUP)**] 键 → **[TX/RX]** → **[1 MODE]** → **[1 FM BANDWIDTH**]。
- 2. 转动DIAL旋钮, 选择所需设置。

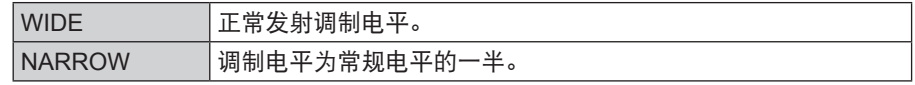

默认设置:WIDE

## **2** 切换接收模式

根据操作频段手动切换为适当模式(无线电波类型)。

1. 按住[**F(SETUP)**]键 [**TX/RX**][**1 MODE**][**2 RX MODE**]。

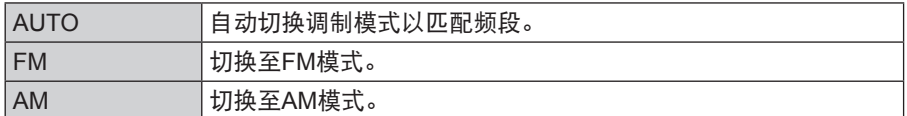

默认设置:AUTO

# <span id="page-46-0"></span>**2 DIGITAL**

# **1** 设置**AMS**发射模式

使用AMS功能操作时,可选择发射模式:

- 1. 按住[**F(SETUP)**]键 [**TX/RX**][**2 DIGITAL**][**1 AMS TX MODE**]。
- 2. 按下**DIAL**旋钮选择AMS发射模式。

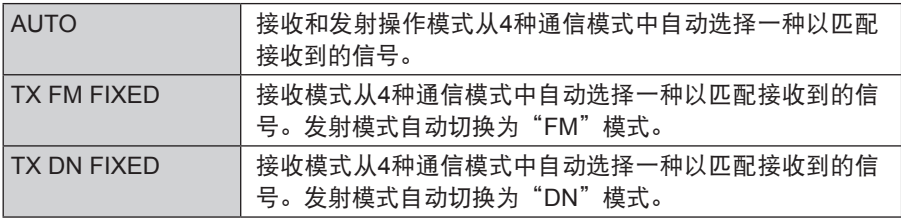

默认设置:AUTO

关于详细信息,请参考操作手册。

# **2** 设置其他电台信息弹出的时间

设置在LCD上显示其他电台信息(如呼号)的时长。

- 1. 按住[**F(SETUP)**]键 [**TX/RX**][**2 DIGITAL**][**2 DIGITAL POPUP**]。
- 2. 转动**DIAL**旋钮,选择所需设置。

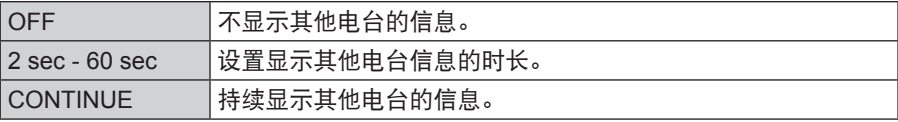

默认设置:10 sec

# **3** 数字模式下的本电台位置发送设置

设置是否在数字模式下发送本电台位置。

- 1. 按住[**F(SETUP)**]键 [**TX/RX**][**2 DIGITAL**][**3 LOCATION SERVICE**]。
- 2. 转动DIAL旋钮, 选择所需设置。

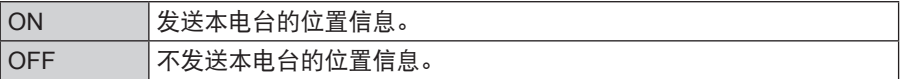

默认设置:ON

# <span id="page-47-0"></span>**4** 设置待机提示音

设置是否在其他电台完成发射后发出待机提示音。

- 1. 按住[**F(SETUP)**]键 [**TX/RX**][**2 DIGITAL**][**4 STANDBY BEEP**]。
- 2. 按下DIAL旋钮, 选择所需设置。

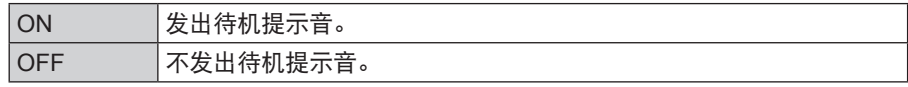

默认设置:ON

# **5** 打开或关闭**VW**模式选择

设置数字语音VW(语音FR)模式选择。

- 1. 按住[**F(SETUP)**]键 [**TX/RX**][**2 DIGITAL**][**5 DIGITAL VW**]。
- 2. 按下DIAL旋钮, 选择所需设置。

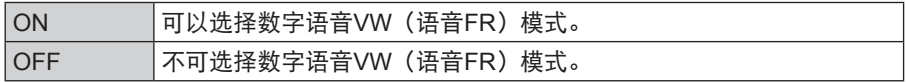

默认设置:OFF

# **3 AUDIO**

# **1** 设置次频段静音

主频段接收到信号时,次频段接收到的音频可自动静音。

- 1. 按住[**F(SETUP)**]键 [**TX/RX**][**3 AUDIO**][**1 SUB BAND MUTE**]。
- 2. 按下DIAL旋钮, 选择所需设置。

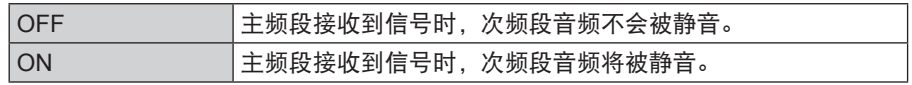

默认设置:OFF

# **2** 设置麦克风的灵敏度

可调节麦克风的灵敏度(增益)。

- 1. 按住 **[F(SETUP)**] 键 → **[TX/RX**] → **[3 AUDIO**] → **[2 MIC GAIN**]。
- 2. 转动DIAL旋钮, 选择所需设置。 可从以下5个等级中选择灵敏度。 MIN / LOW / NORMAL / HIGH / MAX 默认设置:NORMAL

# <span id="page-48-0"></span>**3** 设置**VOX**(声控发射)功能

打开/关闭VOX功能并设置VOX延迟时间。

1. 按住 [**F(SETUP**)] 键 → [TX/RX] → [3 AUDIO] → [3 VOX]。 关于详细信息,请参考操作手册。

#### **4** 设置录音功能

设置录音功能。

1. 按住「F(SETUP)]键→「TX/RX<sup>]</sup>→「3 AUDIO<sup>]</sup>→「4 RECORDING<sup>]</sup>。 关于详细信息,请参考操作手册。

## 设置菜单:**MEMORY**

#### **1** 存储列表设置

设置存储列表的显示方法:转动**DIAL**旋钮,确认存储内容,然后调用存储信道。

1. 按住**「F(SETUP)**]键→「MEMORY<sup>]</sup>→「1 MEMORY LIST<sup>]</sup>。 关于详细信息,请参考操作手册。

## 设置菜单:**SIGNALING**

#### **1** 设置**DTMF**编码的发射方法

设置已登录DTMF编码的发射方法(自动或手动)。

1. 按住**「F(SETUP)**]键→「SIGNALING<sup>]</sup>→「1 AUTO DIALER<sup>]</sup>。 关于详细信息,请[见"发射已登录的](#page-15-1)DTMF编码"(第16页)。

## **2** 仅呼叫指定电台

使用新寻呼编码可仅呼叫指定电台。

1. 按住「**F(SETUP)**]键 → [SIGNALING<sup>]</sup> → [2 PAGER CODE]。 关于详细信息,请[见"设置本电台的编码"\(第](#page-11-1)12页)。

# **3** 启用非通信静噪功能(**PR FREQUENCY**功能)

以100 Hz为步进, 在300 Hz至3000 Hz范围内设置非通信静噪CTCSS音频。

- 1. 按住[**F(SETUP)**]键 [**SIGNALING**][**3 PR FREQUENCY**]。
- 2. 转动**DIAL**旋钮选择所需的CTCSS音频频率。 300 Hz至3000 Hz(100 Hz/步)

# **4** 其他电台呼叫提示

可设置为在接到其他电台的呼叫时发出提示音。

1. 按住 **[F(SETUP)**] 键 → **[SIGNALING**] → **[4 BELL RINGER**]。 关于详细信息,请[见"用铃声功能提示来自其他电台的呼叫"\(第](#page-12-1)13页)。

# <span id="page-49-0"></span>**5** 为发射和接收分别设置静噪类型

发射和接收可分别设置静噪类型。

- 1. 按住 [F(SETUP)] 键 → [SIGNALING] → [5 SQL EXPANSION]。
- 2. 按下**DIAL**旋钮,选择所需设置。

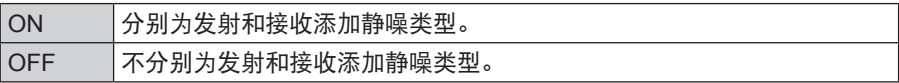

默认设置:OFF

# **6** 打开**/**关闭气象警报功能

打开或关闭通知暴风雨和飓风的气象警报功能。

- 1. 按住[**F(SETUP)**]键 [**SIGNALING**][**5 WX ALERT**]。
- 2. 按下DIAL旋钮, 选择所需设置。

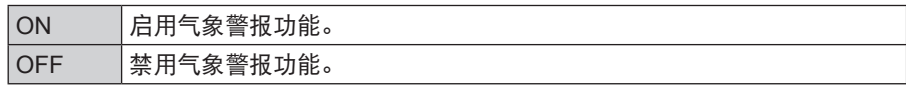

默认设置:OFF

# 设置菜单:**SCAN**

# **1** 设置扫描重启时间(**SCAN RE-START**功能)

设置扫描期间接收信号完毕后重启扫描的时间间隔。

- 1. 按住 [F(SETUP)] 键 → [SIGNALING] → [1 SCAN RESUME]。
- 2. 转动DIAL旋钮, 选择所需设置。

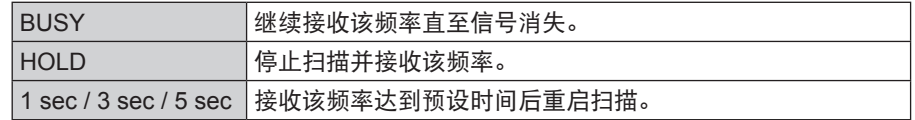

默认设置: BUSY

# 设置菜单:**GM**菜单操作

关于设置各项目的详细信息,请参考YAESU网站提供的《FTM-300DR GM功能说明 手册》。

# 设置菜单:**WIRES-X**菜单操作

关于设置各项目的详细信息,请参考YAESU网站提供的《FTM-300DR WIRES-X说明 手册》。

## <span id="page-50-0"></span>**1** 设置时钟时间

设置**FTM-300DR**时钟的日期和时间。出厂默认设置下,获取GPS信号时将自动设置日期 和时间,因此在此情况下无需手动设置。

- 1. 按住 [F(SETUP)] 键 → [CONFIG] → [1 DATE&TIME ADJUST]。
- 2. 按下**DIAL**旋钮, 更改年 → 月 → 日 → 小时 → 分钟。
- 3. 转动**DIAL**旋钮更改设置。
- 4. 设置了"minute"并按下**DIAL**旋钮时,时间变为"00",并确认日期和时间设置。 请注意,如果在设置过程中退出了设置菜单,则不会保存设置值。

# **2** 设置日期和时间的显示格式

- 1. 按住[**F(SETUP)**]键 [**CONFIG**][**2 DATE&TIME FORMAT**]。
- 2. 转动**DIAL**旋钮,选择[DATE]或[TIME]。
- 3. 按下**DIAL**旋钮更改设置。

|DATA | yyyy/mmm/dd, dd/mmm/yyyy, yyyy/dd/mmm, mmm/dd/yyyy  $\text{TIME}$  24 hour / 12 hour

yyyy(年),mmm(月),dd(日)

默认设置:mmm/dd/yyyy

默认设置:24 hour

# **3** 设置时区

FTM-300DR的时钟时间可与GPS的时间数据(通用协调时间)同步。

- 1. 按住「**F(SETUP)**]键→「CONFIG<sup>]</sup>→「3 TIME ZONE<sup>1</sup>。
- 2. 转动DIAL旋钮, 选择所需设置。 时区可以0.5小时为间隔设置为±14小时。 默认设置:UTC ±0:00

# **4** 设置自动中继异频

- 1. 按住 **[F(SETUP)**] 键 → **[CONFIG]** → **[4 RPT ARS**] 。
- 2. 按下DIAL旋钮, 选择所需设置。

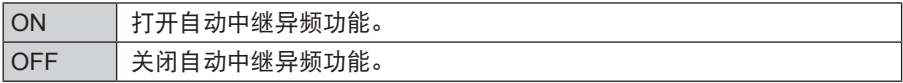

默认设置:OFF

# <span id="page-51-0"></span>**5** 设置中继异频的方向

设置中继发射异频的方向。

- 1. 按住 [**F(SETUP)**] 键 → [CONFIG] → [5 RPT SHIFT]。
- 2. 按下**DIAL**旋钮选择异频方向。

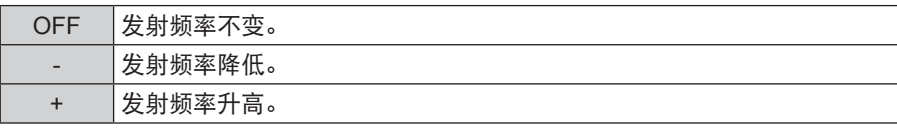

默认设置:OFF

#### **6** 设置中继异频的频差

设置中继发射异频的频差。

- 1. 按住[**F(SETUP)**]键 [**CONFIG**][**6 RPT SHIFT FREQ**]。
- 2. 转动DIAL旋钮, 选择所需中继发射异频频差。 可以0.05 MHz为间隔在0.00 MHz至99.95 MHz范围内设置频差。 默认设置:因频率而异

## **7** 设置频率调谐步进

设置转动调谐旋钮或按下按键时的频率步进。

1. 按住 [**F(SETUP**)] 键 → [CONFIG] → [7 STEP]。 关于详细信息,请参考操作手册。

#### **8** 设置提示音量

调节按下按键时发出的提示音量。

- 1. 按住 **[F(SETUP)**] 键 → **[CONFIG**] → [8 BEEP]。
- 2. 按下DIAL旋钮, 选择所需设置。 可按3个等级选择提示音量。 OFF / LOW / HIGH 默认设置:LOW

# **9 CPU**的时钟位移设置

可更改CPU时钟信号,以便接收时不会听到内部杂散信号。在常规操作时选择"A"。

- 1. 按住 [**F(SETUP**)] 键 → [CONFIG] → [9 CLOCK TYPE]。
- 2. 按下DIAL旋钮, 选择所需设置。

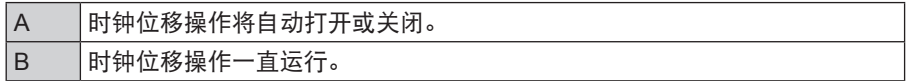

默认设置:A

## <span id="page-52-0"></span>**10** 设置麦克风可编程键

可为随附麦克风 (SSM-85D) 的编程键 (P2至P4) 配置功能。

- 1. 按住 [F(SETUP)] 键 → [CONFIG] → [10 MIC PROGRAM KEY]。 关于详细信息,请参考操作手册。
- **11** 扩大接收范围

设置接收频率范围。

- 1. 按住<sup>[</sup>F(SETUP)]键→[CONFIG]→[11 RX COVERAGE]。
- 2. 按下DIAL旋钮, 选择所需设置。

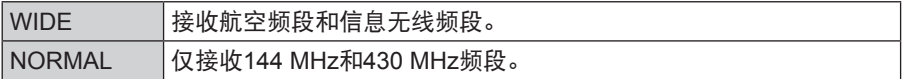

默认设置:WIDE

#### **12** 设置显示单位

设置海拔高度、距离以及速度的显示单位。

- 1. 按住「F(SETUP)]键→「CONFIG<sup>]</sup>→「12 UNIT<sup>]</sup>。
- 2. 按下DIAL旋钮, 选择所需设置。

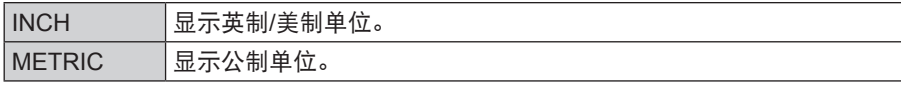

默认设置:取决于电台版本

#### **13** 自动关机

可将电台设置为一段时间无操作后即自动关闭电源。

- 1. 按住 [**F(SETUP**)] 键 → [CONFIG] → [13 APO]。
- 2. 转动DIAL旋钮, 选择所需设置。

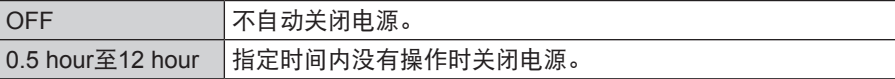

默认设置:OFF

#### **14** 限制连续发射时间(**TOT**功能)

电台连续发射一段时间后将自动返回到接收模式。

- 1. 按住 [**F(SETUP)**] 键 → [CONFIG] → [14 TOT]。
- 2. 转动DIAL旋钮, 选择所需设置。 时间将按下以下顺序更改。 OFF / 1 min / 2 min / 3 min / 5 min / 10 min / 15 min / 20 min / 30 min

启用超时定时器时,如果连续发射时间接近预设时间将发出提示音。约10秒后,电台将返回 1 月历 一<br>1 到接收模式。

# <span id="page-53-0"></span>**15** 设置**GPS**大地坐标系

设置GPS定位标准大地坐标系。

- 1. 按住 [F(SETUP)] 键 → [CONFIG] → [15 GPS DATUM]。
- 2. 按下DIAL旋钮, 选择所需设置。

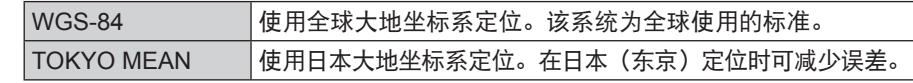

**默认设置: WGS-84** 

 $\mathbf i$ 

 $\mathbf i$ 

正常操作时选择"WGS-84"。

# **16** 选择内置**GPS**接收器或外接**GPS**设备

选择是否使用内置GPS或外接GPS设备。

- 1. 按住[F(SETUP)]键 → [CONFIG]→ [16 GPS DEVICE]。
- 2. 按下**DIAL**旋钮,选择所需设置。

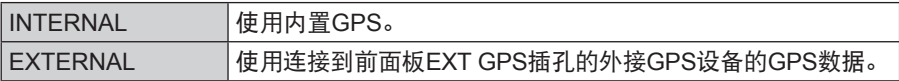

默认设置:INTERNAL

EXT GPS插孔的数据传输速率为9600 bps且不可更改。

# **17** 设置**GPS**位置信息记录时间间隔

设置GPS位置信息记录到microSD存储卡的时间间隔。

- 1. 按住 **[F(SETUP)**] 键 → **[CONFIG]** → **[17 GPS LOG**]。
- 2. 转动DIAL旋钮, 选择时间间隔 OFF / 1 sec / 2 sec / 5 sec / 10 sec / 30 sec / 60 sec 如果选择OFF,则不会将GPS信息保存至microSD存储卡。 默认设置:OFF
- 保存至microSD存储卡中的数据以GPSyymmddhhmmss.LOG格式保存。  $\mathbf i$ 
	- 保存的数据可使用OEM PC应用程序\*查看。
		- \* YAESU不提供电脑应用程序的技术支持。

#### <span id="page-54-0"></span>**1** 设置**COM**端口

设置电台后面板上的COM端口DATA插孔的通信速率和参数。

1. 按住 **[F(SETUP)**] 键 → **[DATA**] → **[1 COM PORT SETTING**]。 显示参数设置画面。

#### **SPEED**

设置通信速率。

- 1. 转动**DIAL**旋钮选择[**SPEED**],然后按下**DIAL**旋钮。
- 2. 转动**DIAL**旋钮选择所需通信速率,然后按下**DIAL**旋钮。 设置如下切换: 4800 bps / 9600 bps / 19200 bps / 38400 bps / 57600 bps 默认设置: 9600 bps

#### **OUTPUT**

选择COM端口输出功能。

- 1. 转动**DIAL**旋钮选择[**OUTPUT**]。
- 2. 按下**DIAL**旋钮选择数据输出类型。

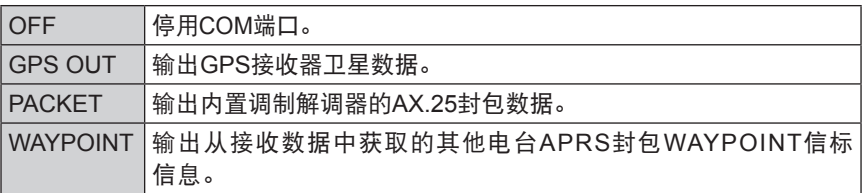

默认设置:OFF

#### **WP FORMAT**

OUTPUT选择了WAYPOINT时,设置添附在各种数据上的APRS信标电台呼号信息的 位数。

- 1. 转动**DIAL**旋钮选择[**WP FORMAT**]。
- 2. 按下**DIAL**旋钮,选择添附在各数据上的APRS信标电台呼号信息的位数。

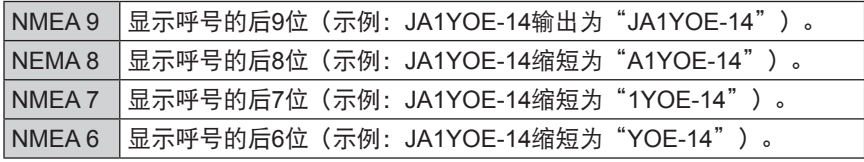

默认设置:NMEA 9

#### <span id="page-55-0"></span>**WP FILTER**

设置"OUTPUT"选择了"WAYPOINT"时输出的信标类型。

- 1. 转动**DIAL**旋钮选择[**WP FILTER**],然后按下**DIAL**旋钮。
- 2. 转动**DIAL**旋钮选择要输出的信标类型,然后按下**DIAL**旋钮。

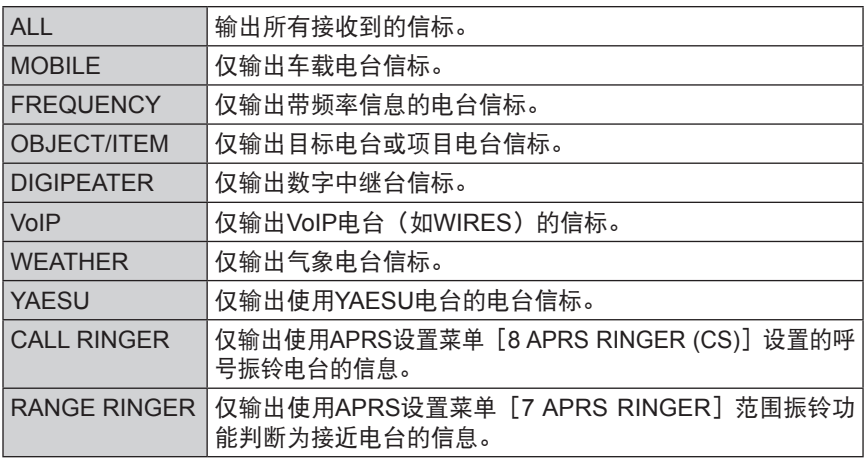

默认设置:ALL

#### <span id="page-55-1"></span>设置**APRS**和数据通信操作频段

设置APRS(内置调制解调器)和数据通信(使用主机背面的DATA插孔时)的操作频段。 1. 按住 [**F(SETUP)**] 键 → [DATA] → [2 DATA BAND SELECT]。

#### **APRS**

设置APRS操作频段

- 1. 转动**DIAL**旋钮选择[**APRS**],然后按下**DIAL**旋钮。
- 2. 转动**DIAL**旋钮选择APRS操作频段,然后按下**DIAL**旋钮。

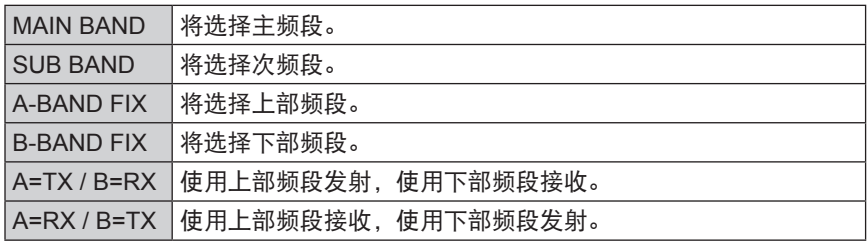

默认设置:B-BAND FIX

#### <span id="page-56-0"></span>**DATA**

设置数据通信操作频段

- 1. 转动**DIAL**旋钮选择[**DATA**],然后按下**DIAL**旋钮。
- 2. 转动**DIAL**旋钮选择数据通信操作频段,然后按下**DIAL**旋钮。

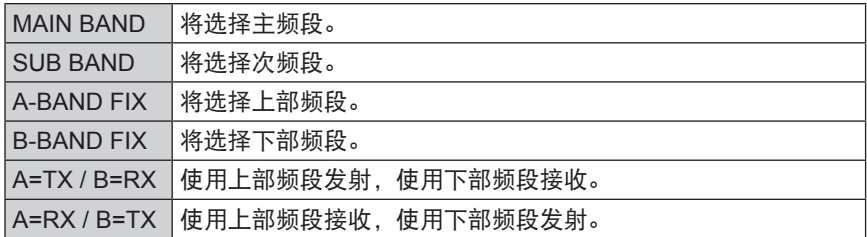

默认设置:B-BAND FIX

## 设置**APRS**和数据通信的波特率

设置APRS(内置调制解调器)和数据通信(使用主机背面的DATA插孔时)的波特率。

1. 按住**「F(SETUP)**]键 → **[DATA**] → [3 DATA SPEED]。

将显示详细设置的画面。

#### **APRS**

设置APRS封包通信速率

- 1. 转动**DIAL**旋钮选择[**APRS**],然后按下**DIAL**旋钮。
- 2. 转动**DIAL**旋钮选择APRS通信速率,然后按下**DIAL**旋钮。 设置如下切换:

1200 bps / 9600 bps

#### **DATA**

设置APRS数据通信速率

- 1. 转动**DIAL**旋钮选择[**DATA**],然后按下**DIAL**旋钮。
- 2. 转动**DIAL**旋钮选择数据通信速率,然后按下**DIAL**旋钮。 设置如下切换: 1200 bps / 9600 bps

# <span id="page-56-1"></span>设置静噪检测和静噪端子的输出条件

可设置APRS(内置调制解调器)操作时的静噪检测条件以及数据通信(使用主机背面的 DATA插孔时)的静噪端子输出条件。

1. 按住**「F(SETUP)**]键 → **[DATA**] → [4 DATA SQUELCH]。 将显示参数设置画面。

#### **APRS**

设置APRS操作时的静噪检测条件。

- 1. 转动**DIAL**旋钮选择[**APRS**]。
- 2. 按下**DIAL**旋钮选择APRS操作时的静噪检测条件。

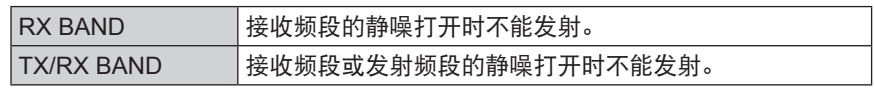

默认设置:RX BAND

## <span id="page-57-0"></span>**DATA**

设置DATA插孔静噪端子的输出条件(接收时)。

- 1. 转动**DIAL**旋钮选择[**DATA**]。
- 2. 按下DIAL旋钮, 选择所需设置。

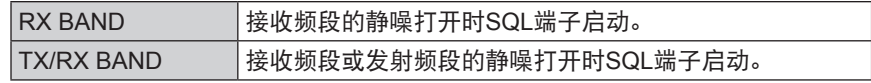

默认设置:RX BAND

#### **TX**

设置DATA插孔静噪端子的输出条件(发射时)。

- 1. 转动**DIAL**旋钮选择[**TX**]。
- 2. 按下DIAL旋钮, 选择所需设置。

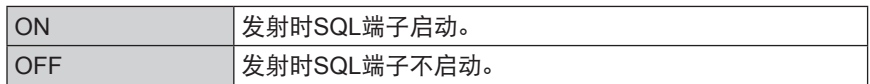

默认设置:ON

- 设置使用DATA设置菜单上的 [2 DATA BAND SELECT] → [DATA] 指定的 接收频段可以发射时要采取的操作。
- 如果该项设置为ON,可抑制TNC等外接设备的发射。

# 设置菜单:**APRS**

电台的APRS功能是一种使用APRS格式的数据(如信息和电台位置)通信系统。详细信 息请参考另外提供的APRS版操作手册(可从YAESU网站下载手册)。

# <span id="page-58-0"></span>设置菜单:**SD CARD**

# **1** 保存**/**载入数据至**/**自**microSD**存储卡

电台的设置信息可保存至microSD存储卡,保存的信息也可载入电台。

- 1. 按住 **[F(SETUP)**] 键 → **[SD CARD**] → **[1 BACKUP**]。
- 2. 转动**DIAL**旋钮,选择要执行的操作。

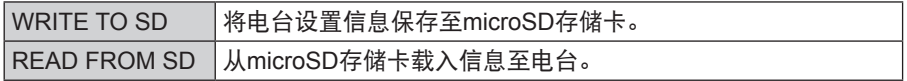

## 3. 按下**DIAL**旋钮。

将显示复制方向选择画面。

4. 转动**DIAL**旋钮选择要复制的文件,然后按下**DIAL**旋钮。 将显示确认画面。

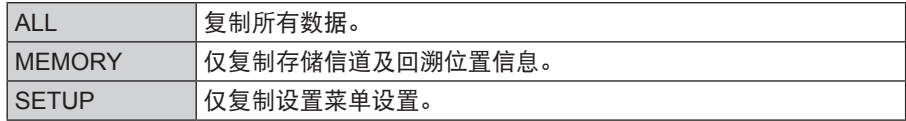

5. 转动**DIAL**旋钮选择[OK],然后按下**DIAL**旋钮。 复制完毕后将显示"Complete"。

# **2** 显示**microSD**存储卡信息

显示microSD存储卡的信息。

1. 按住「**F(SETUP)**]键→「SD CARD<sup>]</sup>→「2 MEMORY INFO<sup>1</sup>。

将显示柱状图和下列信息: 已用空间 : xx,xxx MB 可用空间 : xx,xxx MB 容量 : xx,xxx MB

# **3** 初始化**microSD**存储卡

初始化新的microSD存储卡。 关于详细信息,请参考操作手册。

# 设置菜单:**OPTION**

# **1** 使用带摄像头的选购件麦克风

设置带摄像头的选购件麦克风 (MH-85A11U) 的图片大小和质量。 关于详细信息,请参考操作手册。

#### **2** 蓝牙

进行蓝牙®设置并连接蓝牙耳机。 关于详细信息,请参考操作手册。

## <span id="page-59-0"></span>**3** 蓝牙设备列表

显示已登录或已搜索到的蓝牙®设备列表。可选择并连接蓝牙耳机。 关于详细信息,请参考操作手册。

#### **4** 蓝牙节电

设置本项可降低蓝牙®耳机的耗电量。 关于详细信息,请参考操作手册。

# 设置菜单:**RESET**

可将电台的设置和存储内容恢复为出厂默认设置,并使用预设功能。

## **1** 恢复默认设置

将电台全部设置和存储内容恢复为出厂默认值。

- 1. 按住 [F(SETUP)] 键 → [RESET] → [1 FACTORY RESET] 。
- 2. 按下**DIAL**旋钮。 将显示确认画面。
- 3. 转动**DIAL**旋钮选择[OK],然后按下**DIAL**旋钮。 删除所有信息时,电台将自动重启并显示呼号输入画面。

## **2** 预设登录

可将当前设置(如频率和存储信道)作为预设进行登录。

- 1. 按住[**F(SETUP)**]键 [**RESET**][**2 PRESET**]。
- 2. 按下**DIAL**旋钮。 将显示确认画面。
- 3. 转动**DIAL**旋钮选择[OK],然后按下**DIAL**旋钮。 预设登录完毕后将显示"Completed"。

# **3** 调用预设设置

可从设置菜单调用已登录的预设值。

- 1. 按住 [**F(SETUP)**] 键 → [RESET] → [3 RECALL PRESET]。
- 2. 按下**DIAL**旋钮。 将显示确认画面。
- 3. 转动**DIAL**旋钮选择[OK],然后按下**DIAL**旋钮。 将调用已登录的预设值,并返回上一画面。

# **4** 从存储信道删除已登录的数据

从存储信道删除已登录的数据。

- 1. 按住 [**F(SETUP**)] 键 → [RESET] → [4 MEMORY CH RESET]。
- 2. 按下**DIAL**旋钮。 将显示确认画面。
- 3. 转动**DIAL**旋钮选择[OK],然后按下**DIAL**旋钮。 删除所有存储信道且电台将重启。

# <span id="page-60-0"></span>**5** 复位**APRS**

复位APRS设置。

- 1. 按住 [**F(SETUP)**] 键 → [RESET] → [5 APRS RESET]。
- 2. 按下**DIAL**旋钮。 将显示确认画面。
- 3. 转动**DIAL**旋钮选择[OK],然后按下**DIAL**旋钮。 删除所有APRS设置并自动重启。

# 设置菜单:**CLONE**

可以将保存在电台内的所有数据直接复制到另一台FTM-300DR电台中。 关于详细信息,请[见"将电台数据复制到其他电台中"\(第](#page-29-1)30页)。

# 设置菜单:**CALLSIGN**

使用设置菜单可更改登录到电台中的呼号ID。

- 1. 按住「**F(SETUP)**]键→「CALLSIGN]。
- 2. 按下**DIAL**旋钮。 呼号ID的第一个字母闪烁。
- 3. 转动**DIAL**旋钮选择所需字母,然后按下**DIAL**旋钮。 光标向右移动。
	- 最多可输入10个字母数字字符,包括连字符和斜线。
- 4. 重复步骤3,直至完成输入新呼号。
- 5. 按住**DIAL**旋钮。 显示新呼号。
- 6. 按下[**DISP**]键。 设置呼号且显示屏返回到上一操作画面。

<span id="page-61-0"></span>附录

# **microSD**存储卡的文件夹结构

可将市售microSD存储卡插入FTM-300DR以保存各种数据文件。各功能的参数保存在下 列文件夹中。

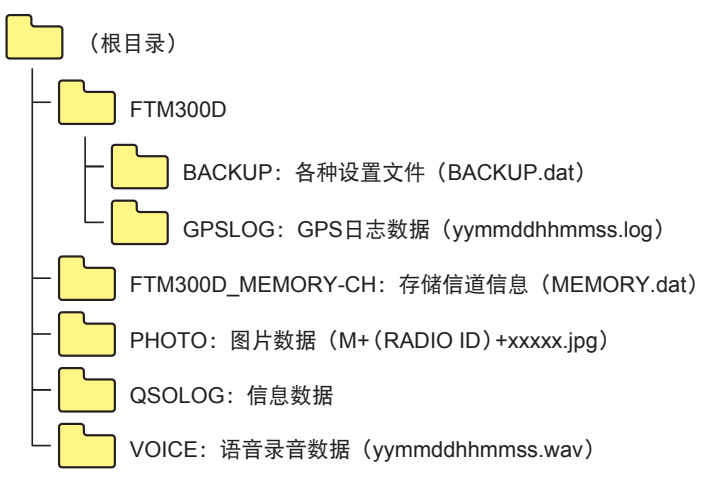

文件名中的[yymmddhhmmss]包括年(yy)、月(mm)、日(dd)、小时(hh)、分钟(mm) 和秒(ss)。

# <span id="page-62-0"></span>维护

# 保养和维护

请先关闭电源,然后用干的软布擦拭电台上的灰尘和污渍。对于顽固污渍,可用彻底拧干 水的湿软布擦拭。

严禁使用清洁剂和有机溶剂(稀释剂和苯等)。否则可能造成油漆脱落或损坏电台表面光度。

# 更换保险丝

直流电源线的保险丝烧断且电台不可操作时,应先排除故障原因,然后更换正确额定安培 值 (15A) 的新保险丝。

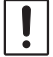

更换保险丝时,务必从电台和外接直流电源上断开电源线。

#### ● 更换直流电源线的保险丝

1. 准备新保险丝。 使用额定安培值为15A的保险丝。

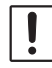

严禁使用规定以外的保险丝

2. 如右图所示,打开保险丝套。

3. 拆下烧断的保险丝。

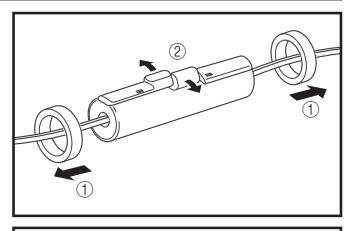

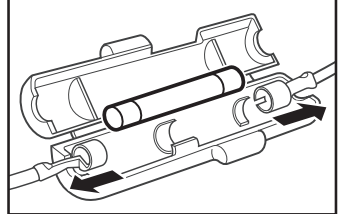

- 4. 安装新保险丝。
- 5. 关闭保险丝套。

# <span id="page-63-0"></span>故障排除

#### 在保修前,请先确认以下内容。

#### 无电源

• 是否正确连接外接电源? 将黑色电线与负极(-)端子连接,将红色电线与正极(+)端子连接。 • 外接电源的电压和电流容量是否足够?

检查外接电源的电压和电流容量。 电压:13.8 V 电流容量:15 A或更大

• 保险丝是否熔断? 更换保险丝。

#### 无声音

- 静噪等级设置是否太高? 调节接收微弱信号时的静噪等级。
- 音量是否太低? 顺时针转动VOL旋钮以提高音量。
- 音频静噪或DCS是否打开? 音频静噪或DCS打开时,在接收到包含预设音频频率或预设DCS编码的信号前听不到 声音。
- 是否打开C4FM数字模式? AMS功能打开时,直到电台接收到模拟FM模式信号才输出音频。DG-ID功能打开并 将DG-ID设为"00"以外的代码时,电台只在接收到相应DG-ID代码的信号时才输出 音频。
- 是否连接外接扬声器? 正确连接阻抗为4 Ω至16 Ω的扬声器。
- 是否正在使用蓝牙®耳机? 关闭蓝牙®耳机电源,或使用设置菜单的"OPTION"关闭蓝牙®功能。

#### 无发射

- 是否正确按下PTT键?
- 是否正确连接麦克风? 将接头插入MIC插孔并插到底。
- 是否将发射频率设为业余频段? 无法在业余频段外发射。
- 天线或同轴电缆是否损坏? 更换天线或同轴电缆。
- 外接电源的电压是否正常? 如果发射时电源电压降低,电台可能无法完全体现其性能。请使用稳定的13.8 V电压、 15 A电流容量的直流电源。

## 按键或旋钮无法操作

• 锁定功能是否启动? 短按电源开关取消锁定。

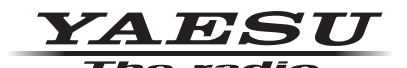

版权所有 2020<br>八重洲无线株式会社 保留所有权利

未经八重洲无线 ·<br>株式会社允许,<br>禁止复制本手册的任何部分。

# **八重洲无线株式会社**-

日本国东京都品川区东品川 2-5-8 天王洲 PARKSIDE BUILDING,140-0002

 $\overline{a}_{\text{r}}$ 八重洲电子设备科技(上海)有限公司 http://www.yaesu.com.cn $\overline{a}_{\text{r}}$ 

中国上海自由贸易试验区西里路 55 号 5F1007 B